### **FUJITSU Server PRIMERGY CA92344-1100-12 CX2550 M2/CX2570 M2**

(型名:PYC2552/PYC2572)

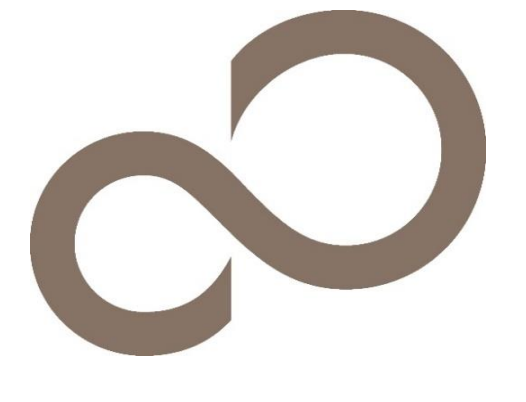

環境設定シート

### 本書の構成

- ハードウェア構成シート 本サーバにおけるハードウェアの構成を記録しておきます。
- B BIOS セットアップユーティリティ設定シート 本サーバにおけるBIOS セットアップユーティリティの設定値を記録しておきます。
- C リモートマネジメントコントローラのWeb インターフェース設定シート リモートマネジメントコントローラにおけるWeb インターフェースの設定値を記録しておきます。
- D 障害連絡シート 障害が発生した場合にサーバの状態を記入しておくシートです。

※デザインシート(Windows / Linux)は、 「環境設定シート -ServerView Installation Manager編- 」を参照してください。

#### ■製品の呼び方

本文中の製品名称を、次のように略して表記します。

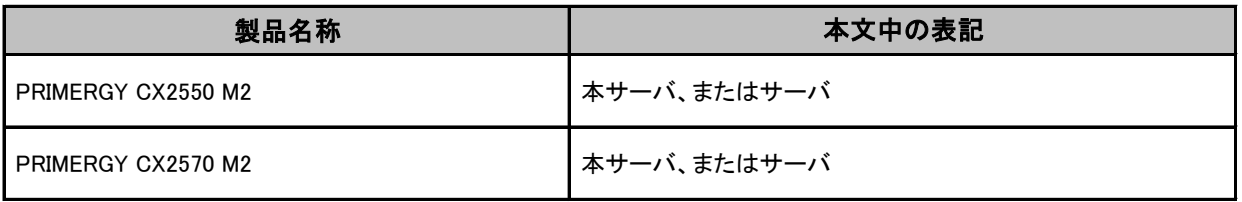

#### ■**BIOS,iRMC S4**ファームウェアについて

本書はBIOS版数 R1.19.0以降、iRMC S4 ファームウェア版数 9.62F以降に準拠して記述してあります。

#### ■商標

記載されている会社名、製品名は各社の登録商標または商標です。 その他の各製品は、各社の著作物です。

## A ハードウェア構成シート

本サーバにおけるハードウェアの構成を記録しておきます。 選択構成箇所については、選択した構成の( )内に レ を付けておきます。

#### ■**RAM**モジュール

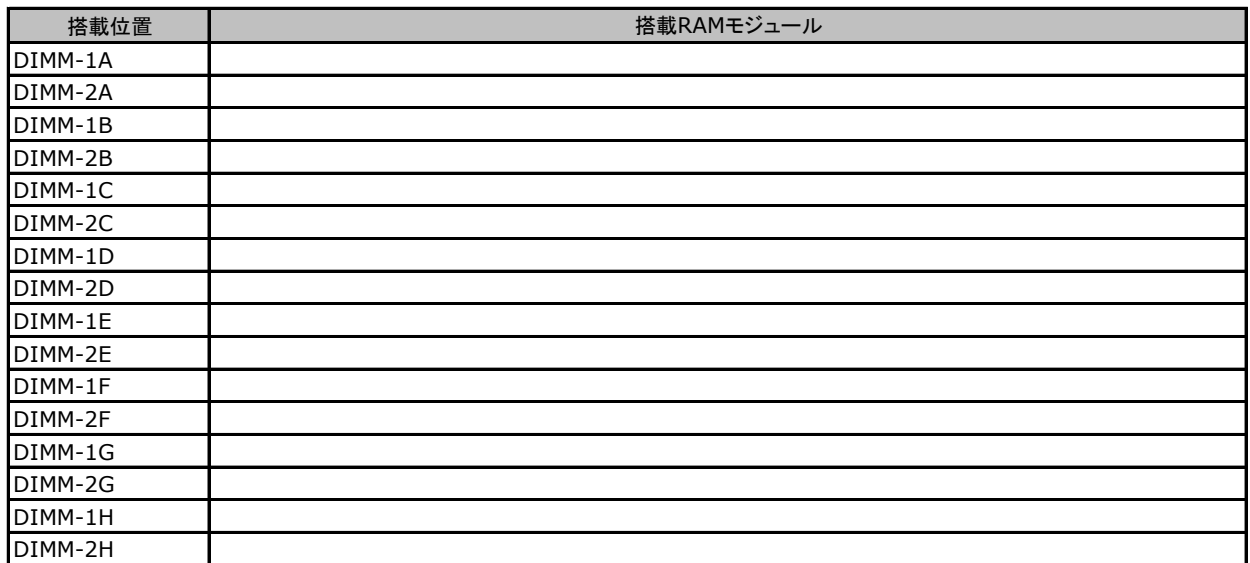

### ■**CPU**

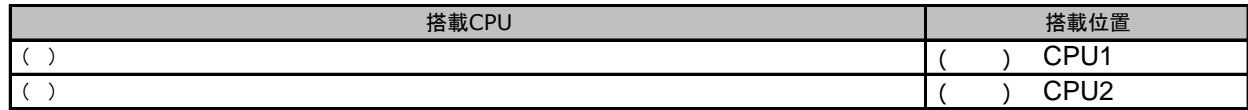

#### ■**PCI**カード

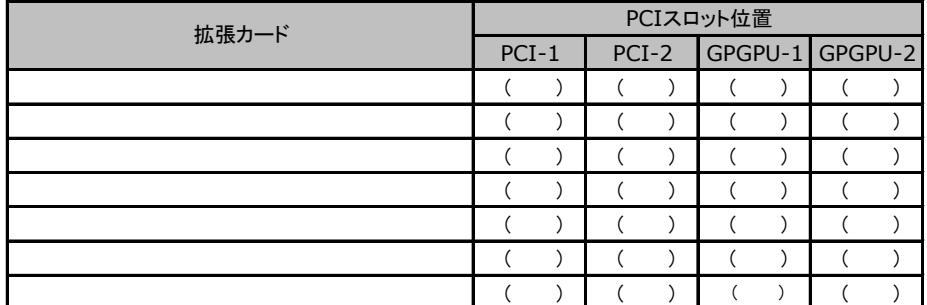

-:搭載不可を示します。

## B セットアップユーティリティ設定シート

本サーバにおけるBIOS セットアップユーティリティの設定値を記録しておきます。ご購入時の設定値から 設定を変更していない場合は、「( )ご購入時設定を変更していない」にレ を付けてください。設定を変更 した場合は、「設定値」欄の()内にレを付けてください。(ただし、「ご購入時設定」欄に網掛けしてある 項目については、変更禁止です)

BIOS セットアップユーティリティは以下の方法で起動します。 POST 中、画面に下記メッセージが表示されている間に、【F2】キーを押してください。 POST 終了後、BIOS セットアップユーティリティのMain メニューが表示されます。

<F2> BIOS Setup - <F12> Boot Menu

BIOS セットアップユーティリティを起動する前にシステムが起動してしまった場合は、 【Ctrl】+【Alt】+【Del】キーを押して、システムを再起動してください。

### B.1 Mainメニューの設定項目

( ) ご購入時設定を変更していない

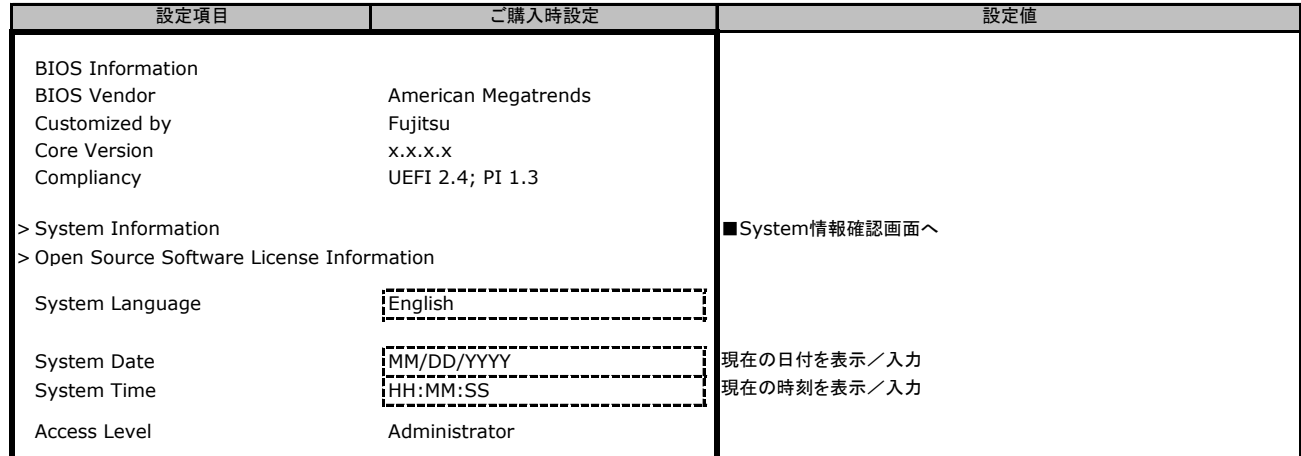

## B.2 Advancedメニューの設定項目

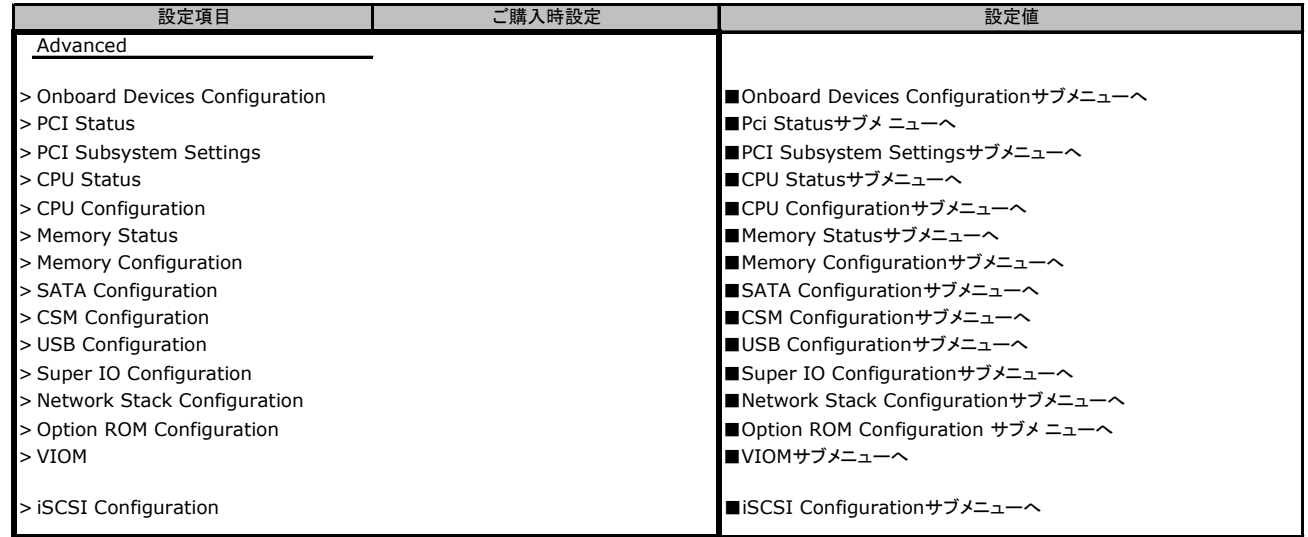

### ■**Onboard Devices Configuration**サブメニュー

( ) ご購入時設定を変更していない

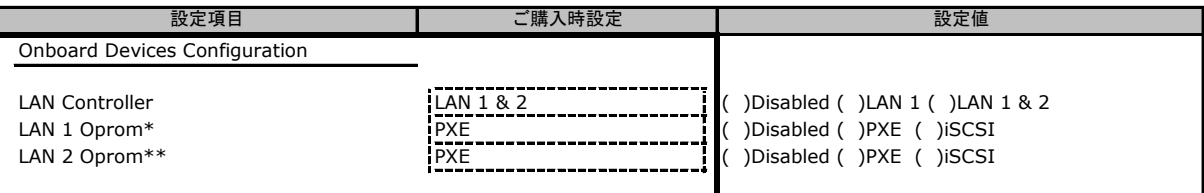

\*LAN ControllerがDisabledのときは非表示

\*\*LAN ControllerがDisabled またはLAN1のときは非表示

### ■**PCI Status**サブメニュー

( ) ご購入時設定を変更していない

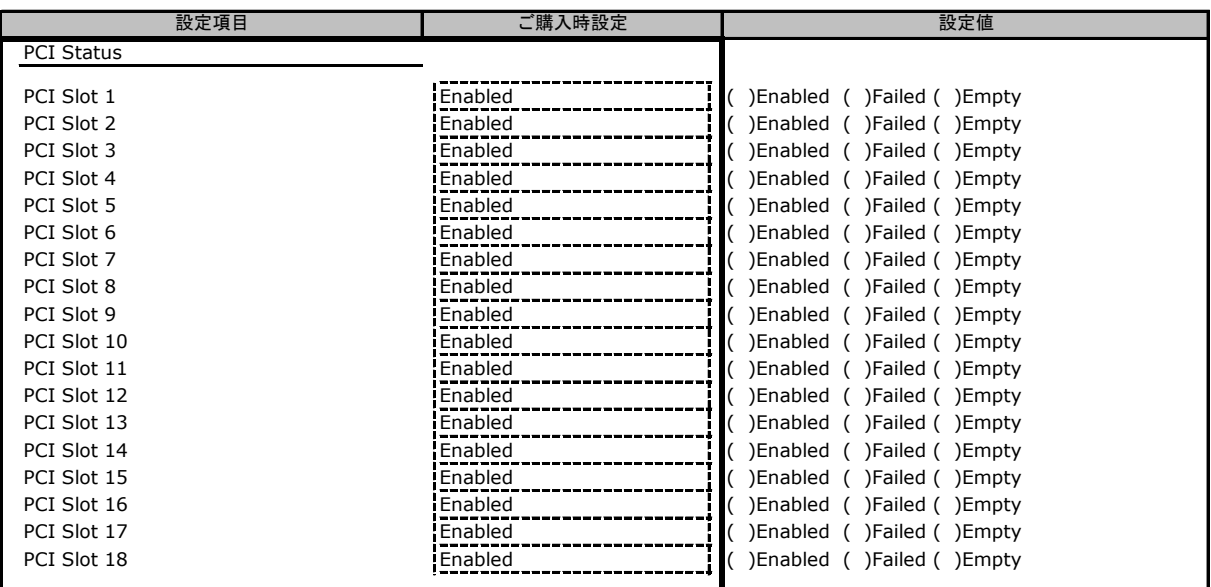

\* 装置構成によって設定値が異なる場合があります。(搭載時もEmptyと表示される場合あり)

### ■**PCI Subsystem Settings**サブメニュー

#### ( ) ご購入時設定を変更していない

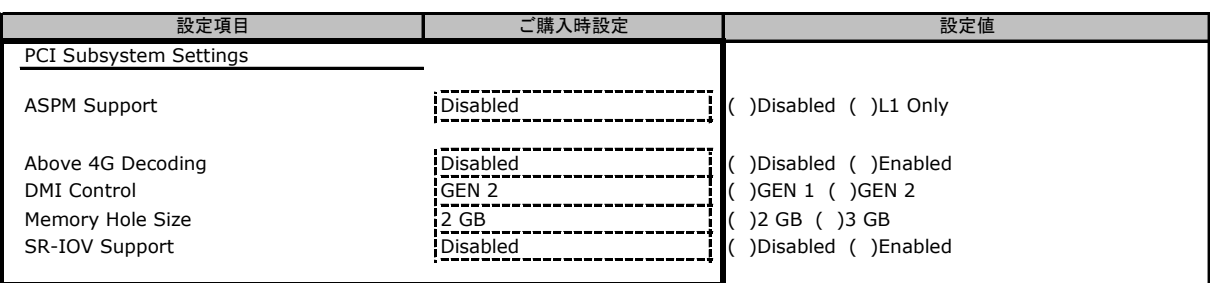

### ■**CPU Status**サブメニュー

( ) ご購入時設定を変更していない

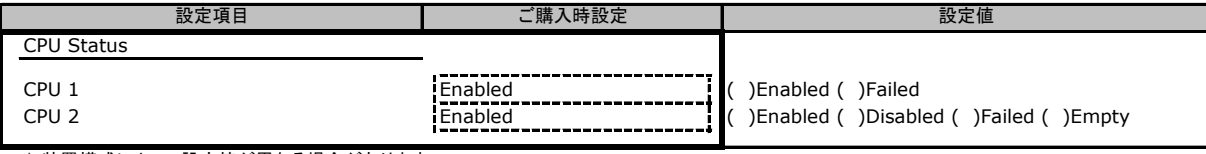

\* 装置構成によって設定値が異なる場合があります。

### ■**CPU Configuration**サブメニュー

#### ( ) ご購入時設定を変更していない

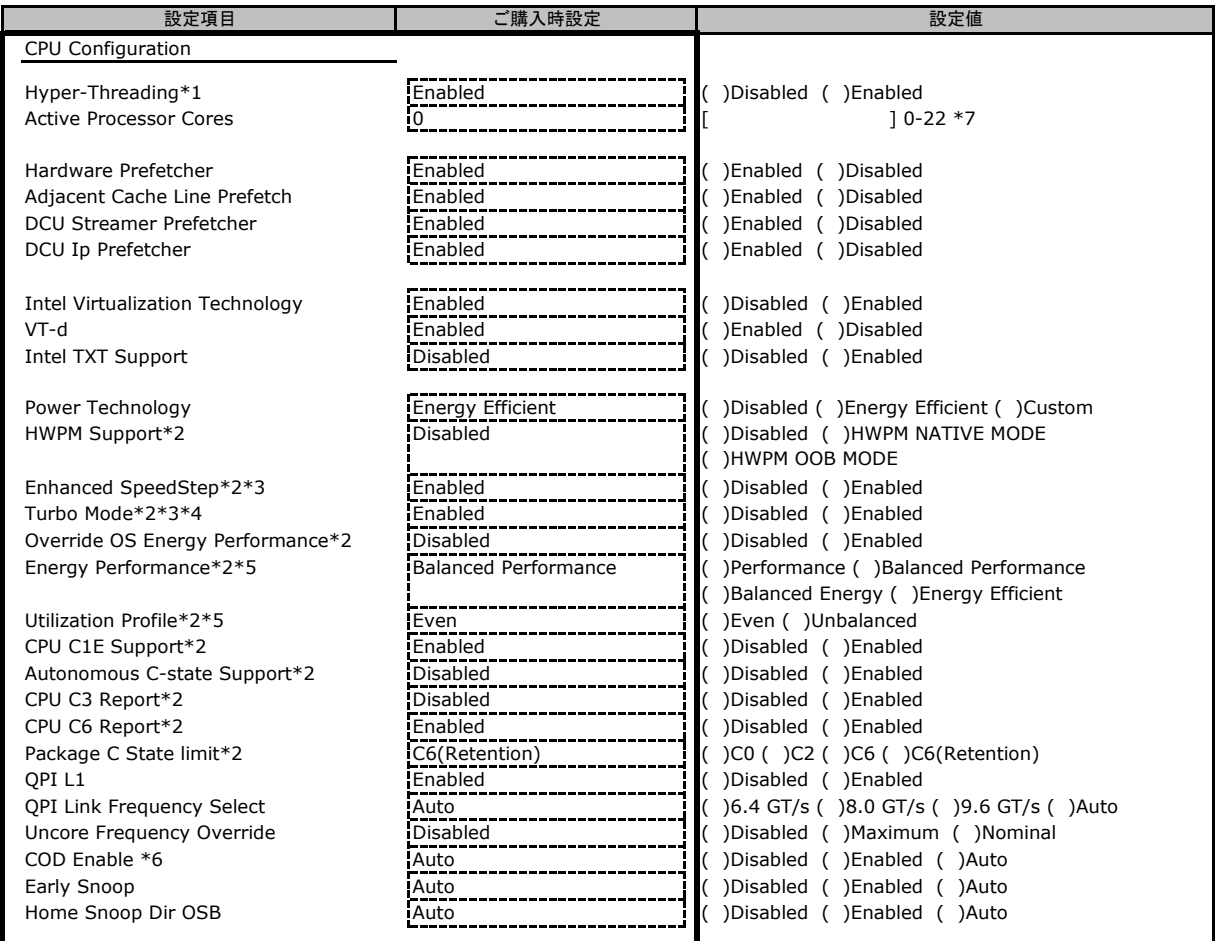

\*1:Hyper-Threading機能があるCPUが搭載されたとき表示

\*2:Power TechnologyがCustomのとき表示

\*3:HWPM SupportがDisabledの時表示

\*4:Enhanced SpeedStepがEnabledのとき表示

\*5:Override OS Energy PerformanceがDisabledのとき選択不可

\*6:装置構成によって表示されない場合がります。

\*7:搭載CPUによって設定できるコア数は異なります。

### ■**Memory Status**サブメニュー

( ) ご購入時設定を変更していない

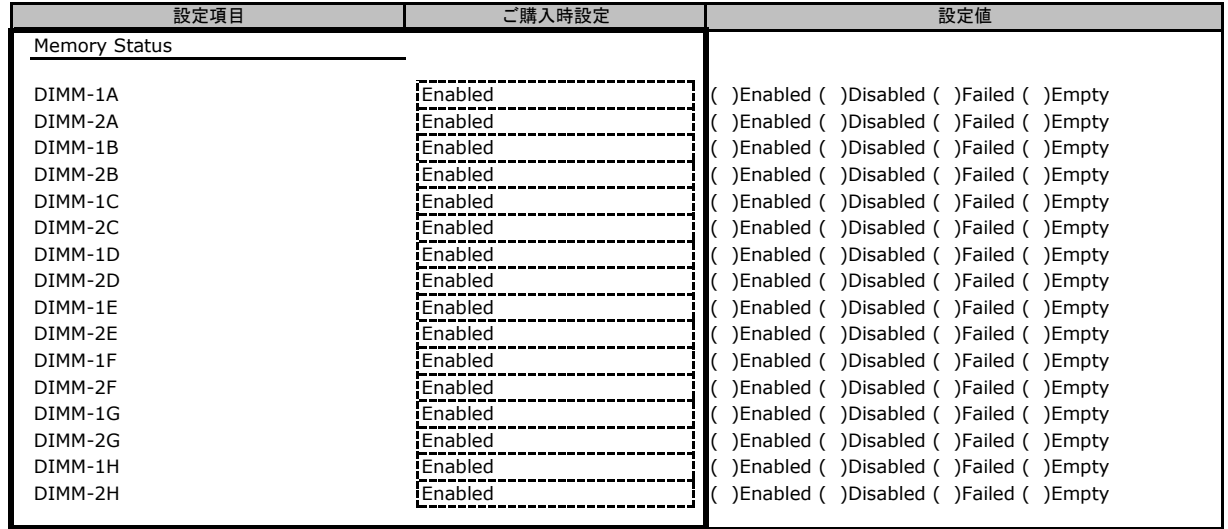

\* 装置構成によって設定値が異なる場合があります。

### ■**Memory Configuration**サブメニュー

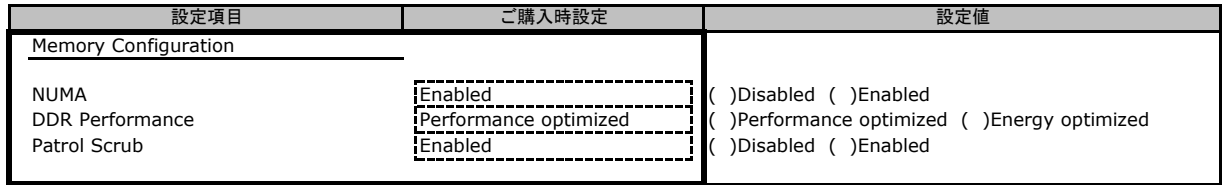

### ■**SATA Configuration**サブメニュー

( ) ご購入時設定を変更していない

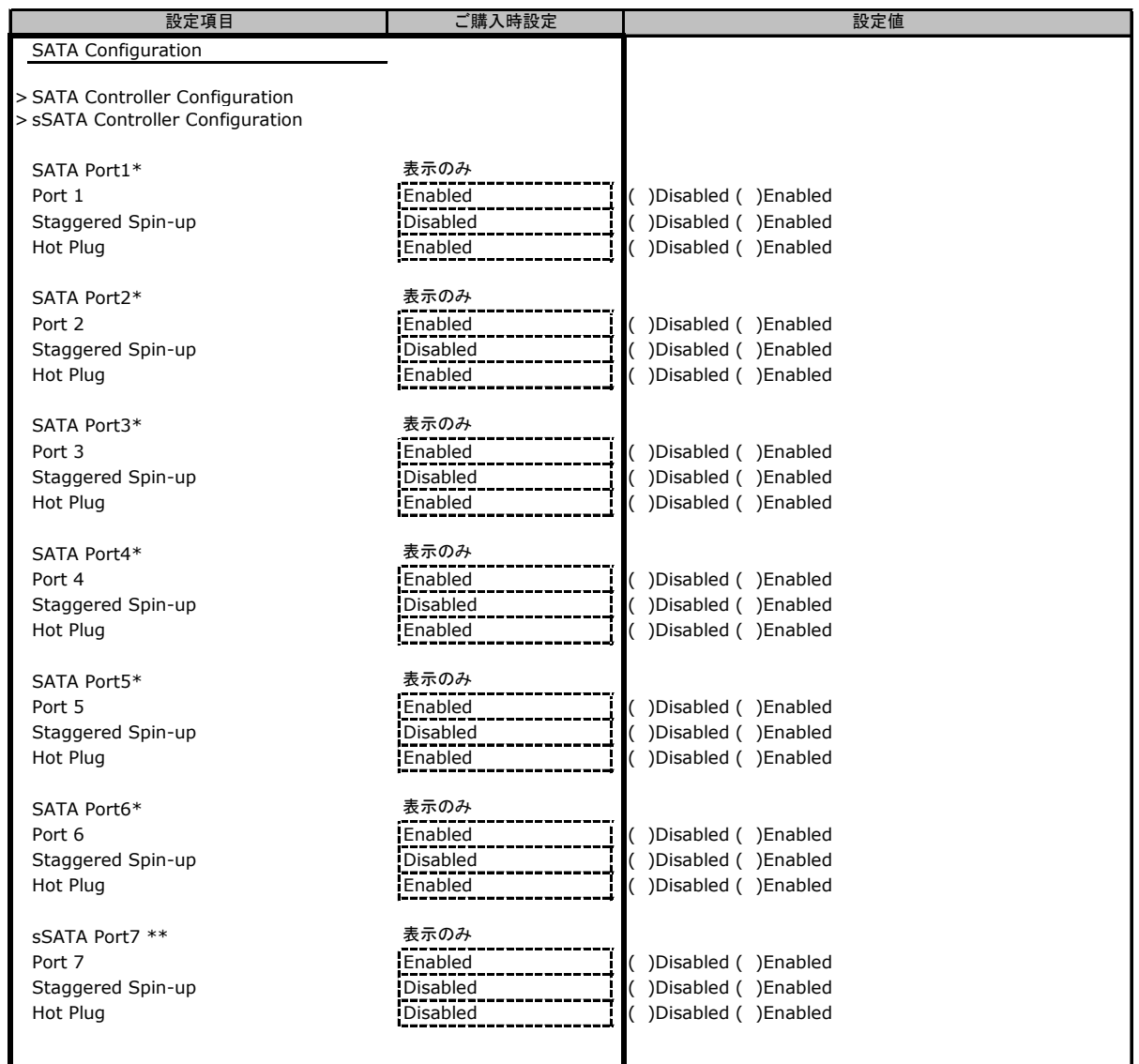

\* SATA Controller が Enabled で SATA Mode が AHCI Mode の時に表示

\*\* sSATA Controller が Enabled で SATA Mode が AHCI Mode の時に表示

#### ■**SATA Controller Configuration**サブメニュー

( ) ご購入時設定を変更していない

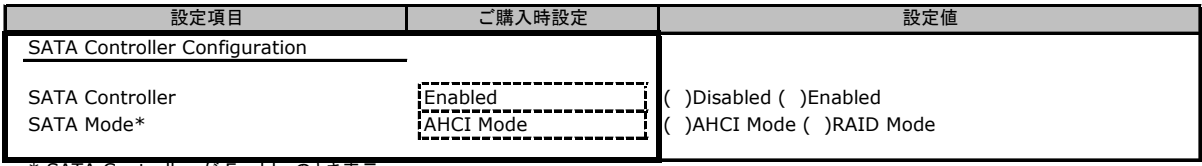

\* SATA Controller が Enable のとき表示

### ■**sSATA Controller Configuration**サブメニュー

( ) ご購入時設定を変更していない

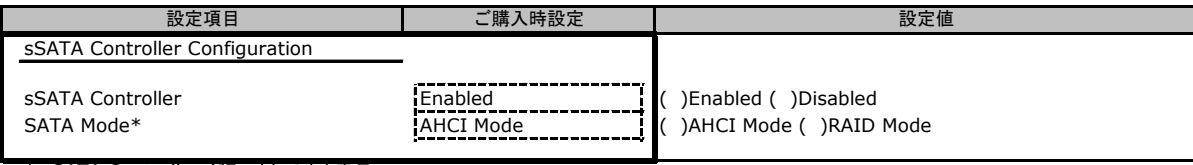

\* sSATA Controller がEnableのとき表示

### ■**CSM Configuration**サブメニュー

( ) ご購入時設定を変更していない

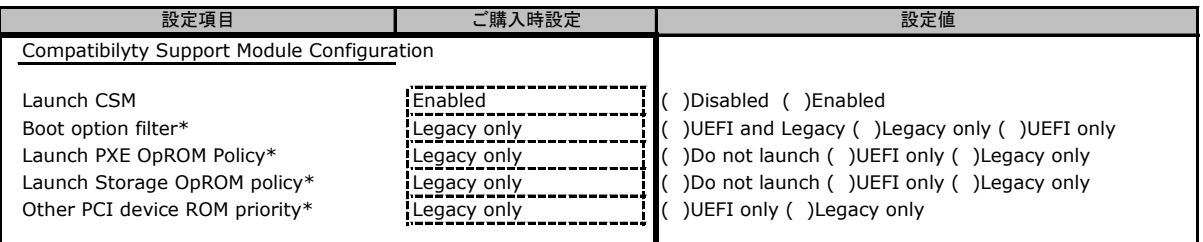

\*Launch CSMがEnabledのとき表示

### ■**USB Configuration**サブメニュー

( ) ご購入時設定を変更していない

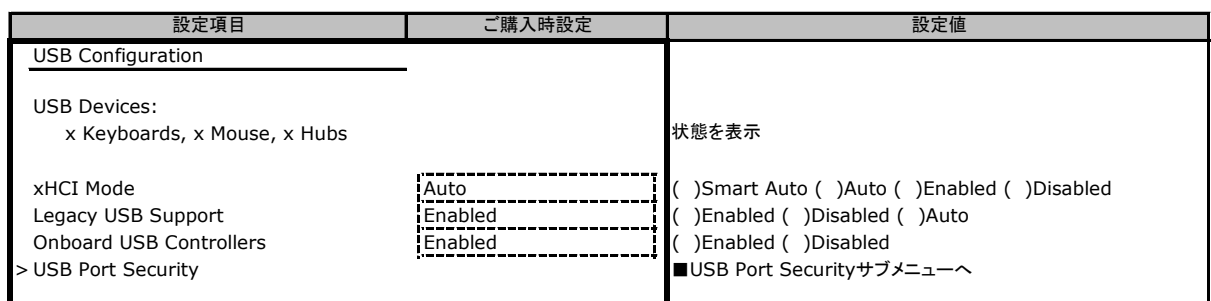

### ■**USB Port Security**サブメニュー

( ) ご購入時設定を変更していない

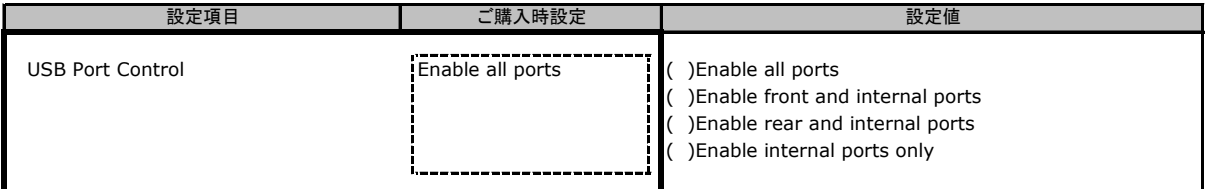

### ■**Super IO Configuration**サブメニュー

( ) ご購入時設定を変更していない

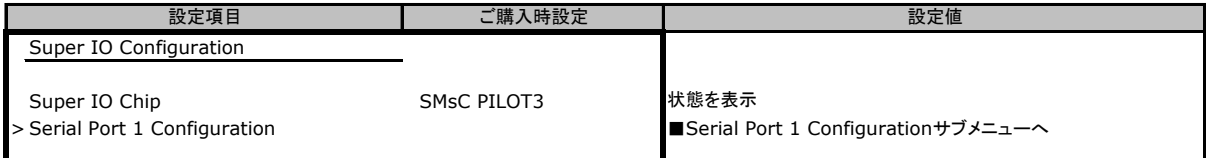

### ■**Serial Port 1 Configuration**サブメニュー

( ) ご購入時設定を変更していない

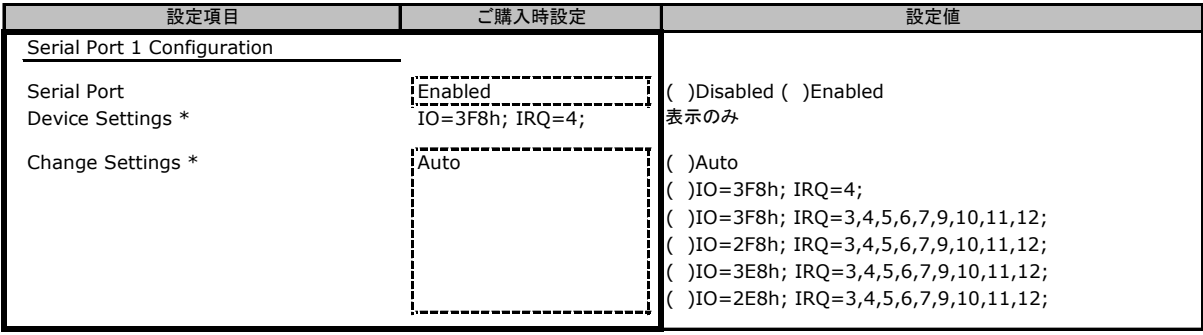

\*Serial PortがEnabledのとき表示

### ■**Network Stack**サブメニュー

( ) ご購入時設定を変更していない

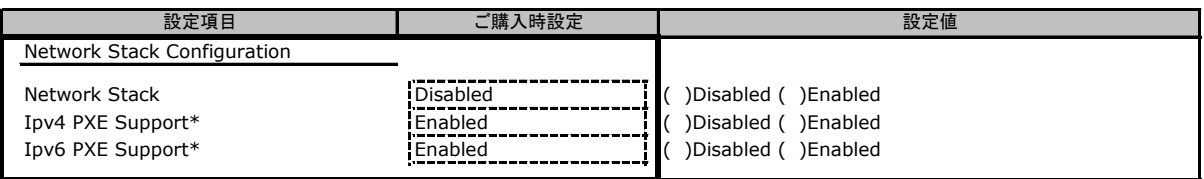

\*Network StackがEnabledのとき表示

### ■**Option ROM Configuration**サブメニュー

( ) ご購入時設定を変更していない

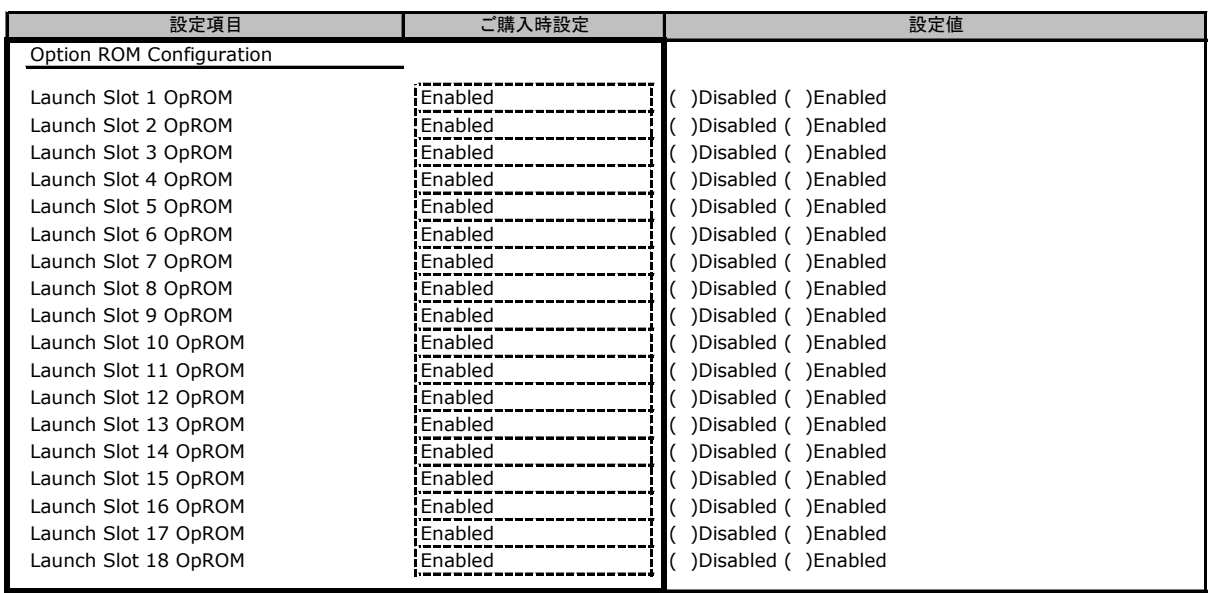

Launch Slot 1 OpROM: PCI Slot1(PCI 1-4) Launch Slot 11 OpROM:PCI Slot2(PCI 11-14) Launch Slot 5 OpROM:GPGPU1(PCI 5-8) \*CX2570 M2のみ Launch Slot 15 OpROM:GPGPU2(PCI 15-18) \*CX2570 M2のみ Launch Slot 9 OpROM:HDD slot1 (SSD) Launch Slot 10 OpROM:HDD slot2(SSD)

### ■**VIOM**サブメニュー

( ) ご購入時設定を変更していない

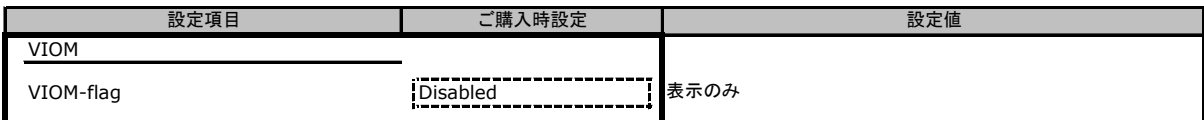

### ■**iSCSI Configuration**サブメニュー

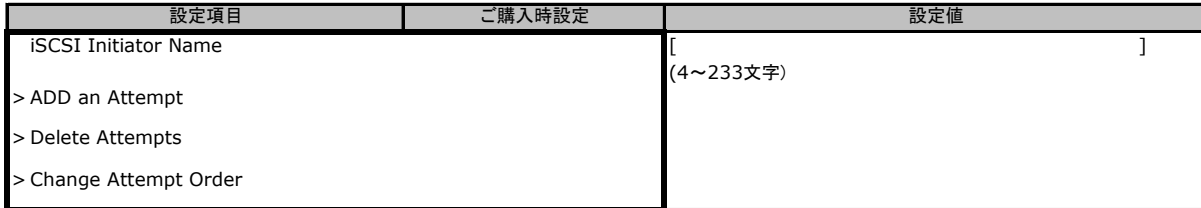

## B.3 Securityメニューの設定項目

#### ( ) ご購入時設定を変更していない

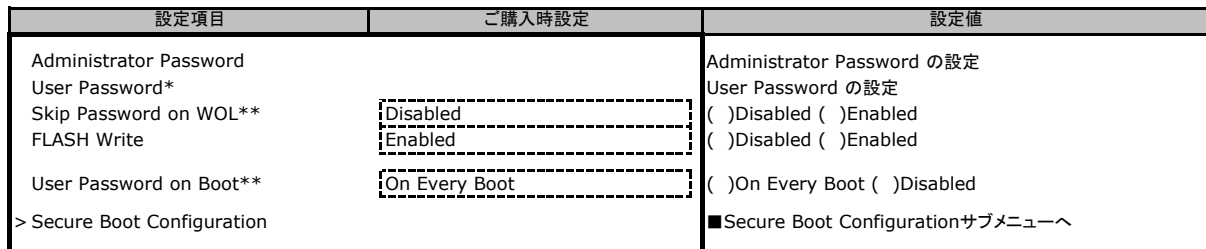

\*Administrator Passwordを設定後、設定可能

\*\*User Passwordを設定後、設定可能

### ■**Secure Boot Configurationメニューの設定項目**

#### ( ) ご購入時設定を変更していない

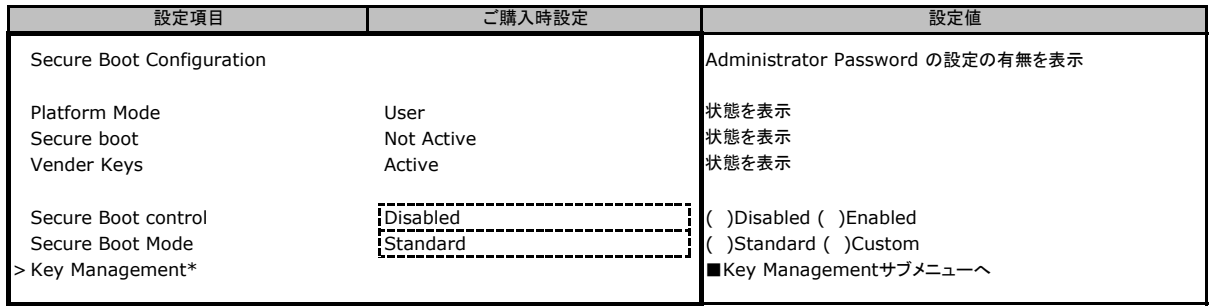

\*Secure Boot ModeがCustomのとき選択可

### ■**Key Managementメニューの設定項目**

#### ( ) ご購入時設定を変更していない

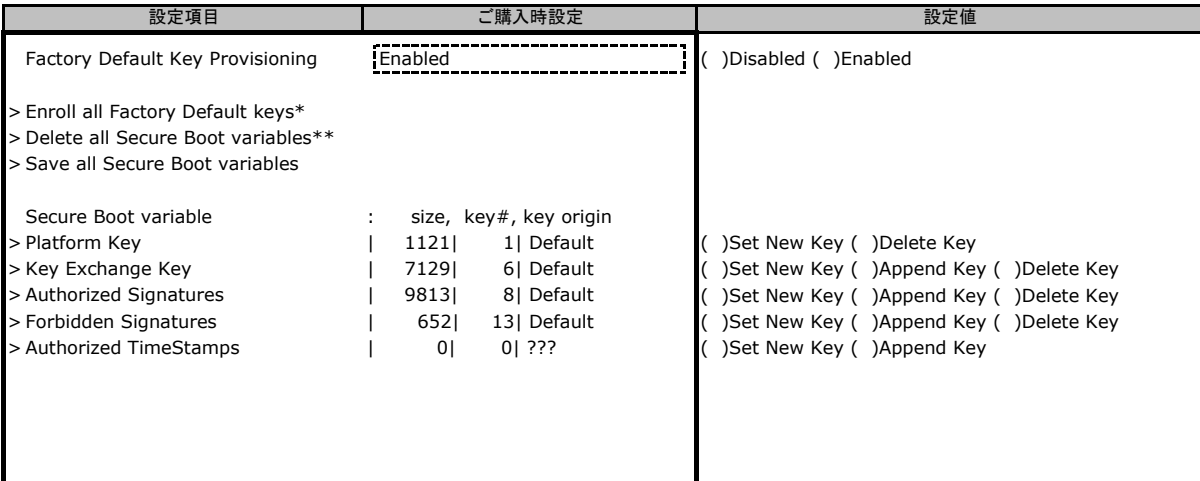

装置構成によって設定値が異なる場合があります。

\*Factory Default Key ProvisioningがEnabledのとき表示

\*\*Factory Default Key ProvisioningがDisabledのとき表示

## B.4 Powerメニューの設定項目

### ( ) ご購入時設定を変更していない

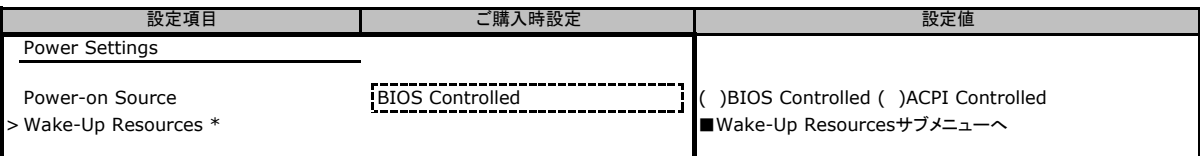

\*Power-on SourceがBIOS Controlledのとき選択可能

### ■**Wake-Up Resources**サブメニュー

( ) ご購入時設定を変更していない

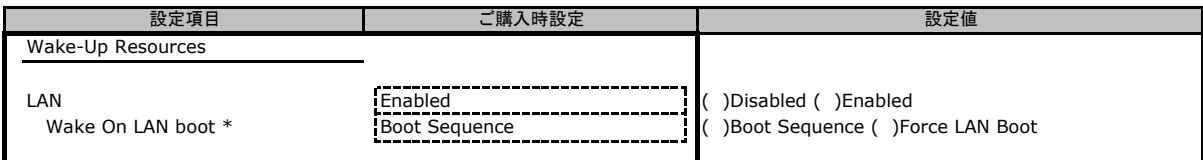

\*LANがEnabledのとき選択可能

## B.5 Server Mgmtメニューの設定項目

#### ( ) ご購入時設定を変更していない

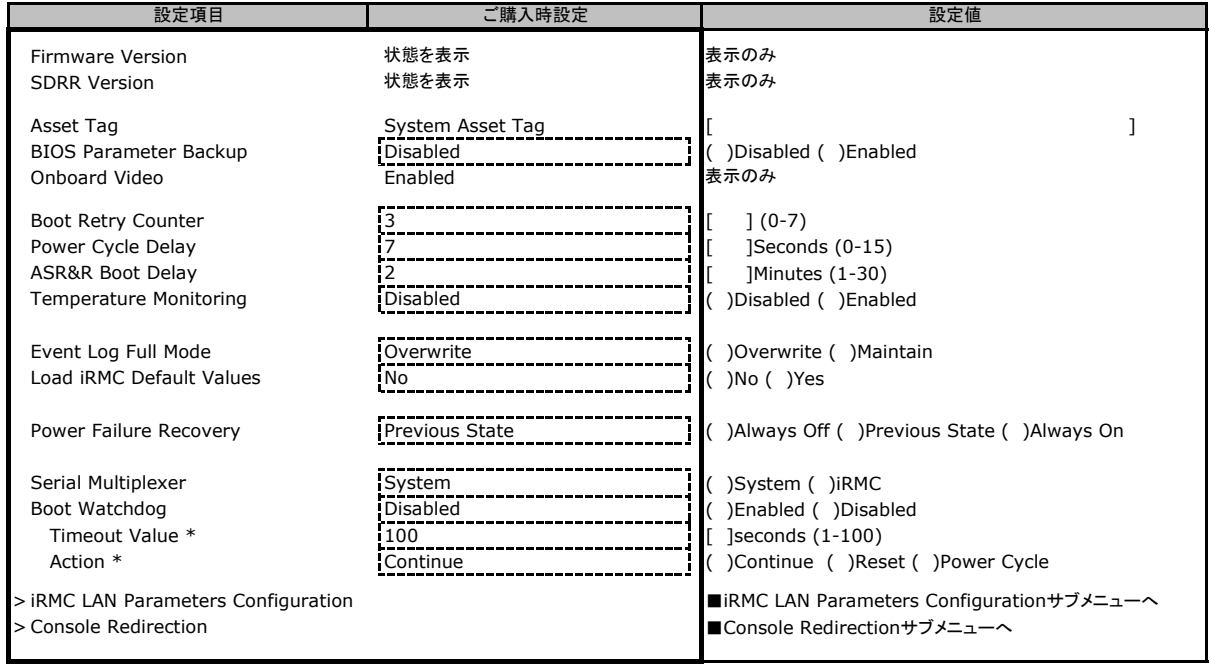

\*Boot watchdogがEnabledのとき設定可

### ■**iRMC LAN Parameters Configuration**サブメニュー

( ) ご購入時設定を変更していない

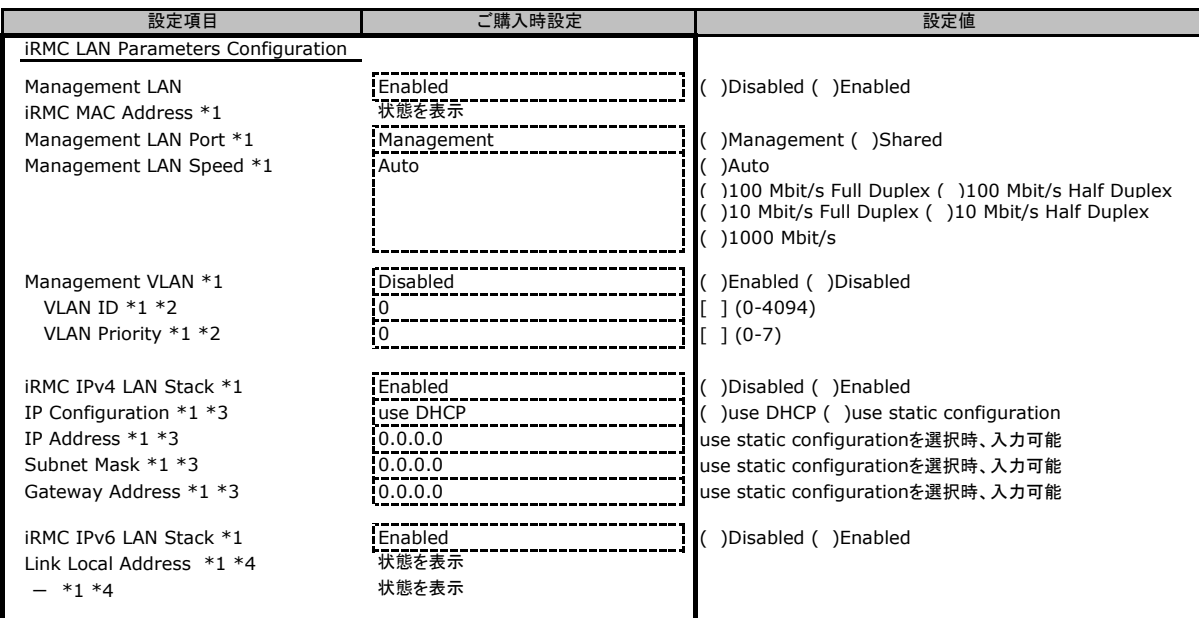

\*1 Management LANがEnabledのとき表示/ \*2 Management VLANがEnabledのとき表示/ \*3 iRMC IPv4 LAN StackがEnabledのとき表示 \*4 iRMC IPv6 LAN Stack が Enabled のとき表示

### ■**Console Redirection**サブメニュー

( ) ご購入時設定を変更していない

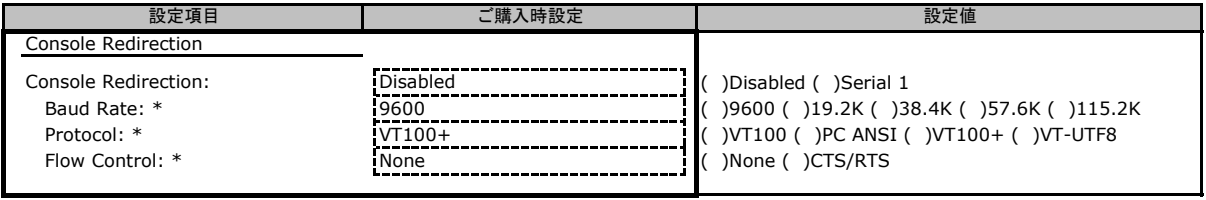

\*Console RedirectionがSerial 1のとき表示

## B.6 Bootメニューの設定項目

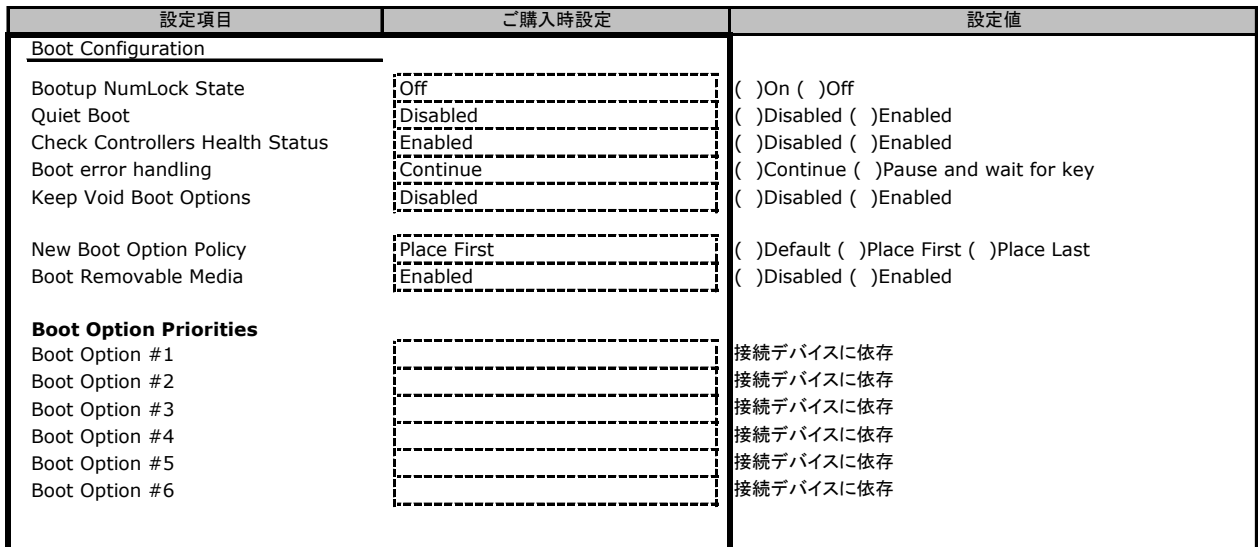

## B.7 Save & Exitメニューの設定項目

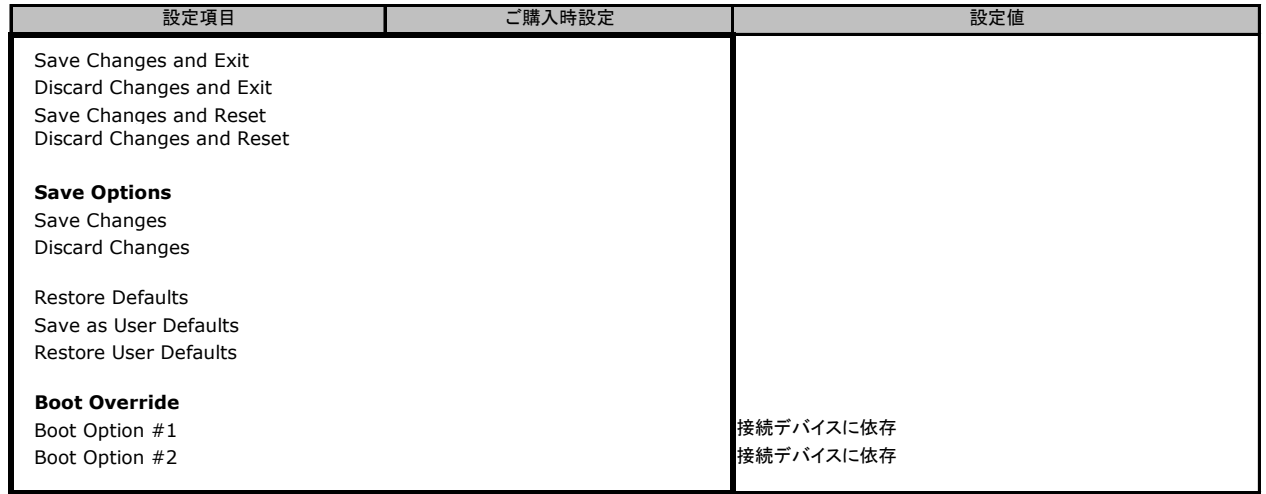

# C リモートマネジメントコントローラの Webインターフェース設定シート

リモートマネジメントコントローラにおける、Web インターフェースの設定値を記録しておきます。 ご購入時の設定値から設定を変更していない場合は、「( ) ご購入時設定を変更していない」 に <sup>レ</sup> を付けてください。 「ご購入時設定」欄の線で囲まれている項目については、設定値の変更が可能です。

## C.1 System Informationの設定項目

#### ( ) ご購入時設定を変更していない

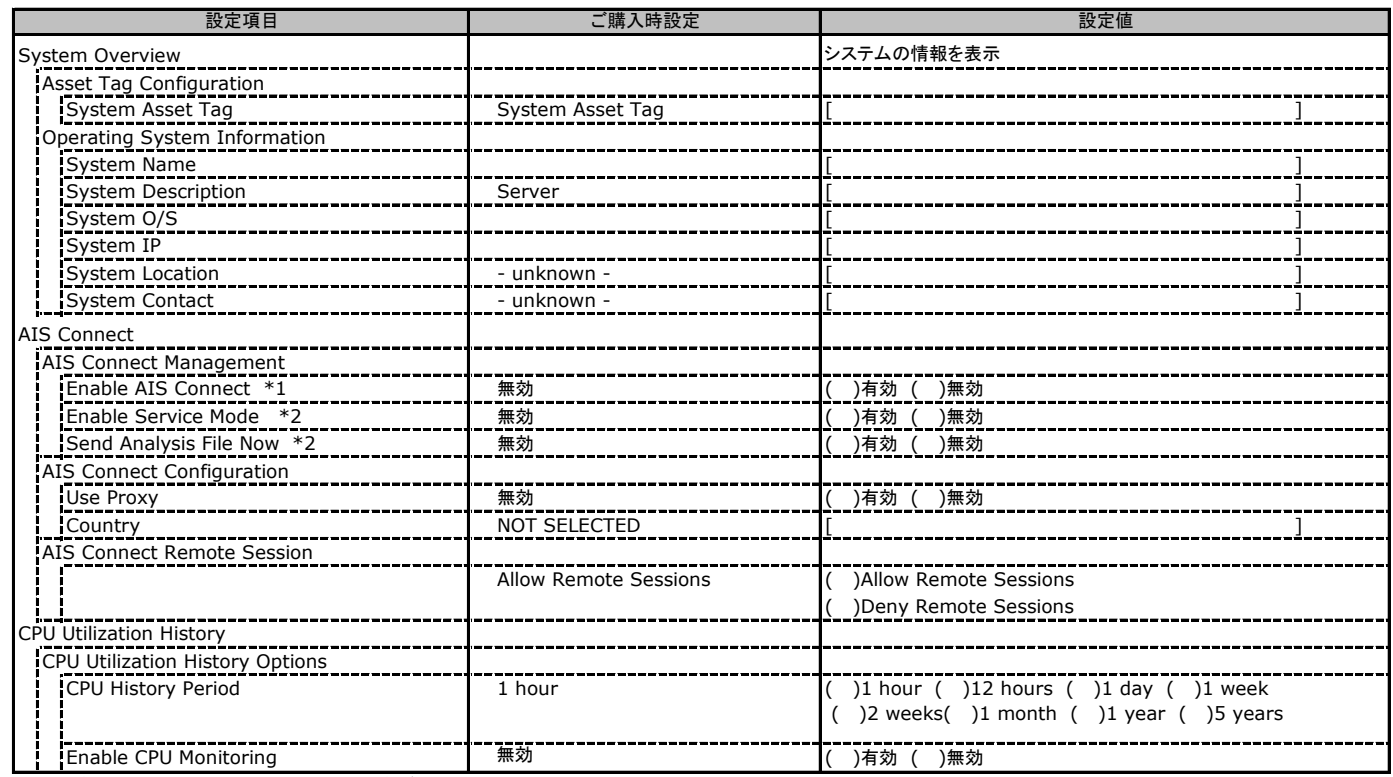

\*1: 設定にはAis Connect Disclaimerに合意が必要です。

\*2: Ais Connect Disclaimerに合意すると選択可能になります。

## C.2 BIOS Updateの設定項目

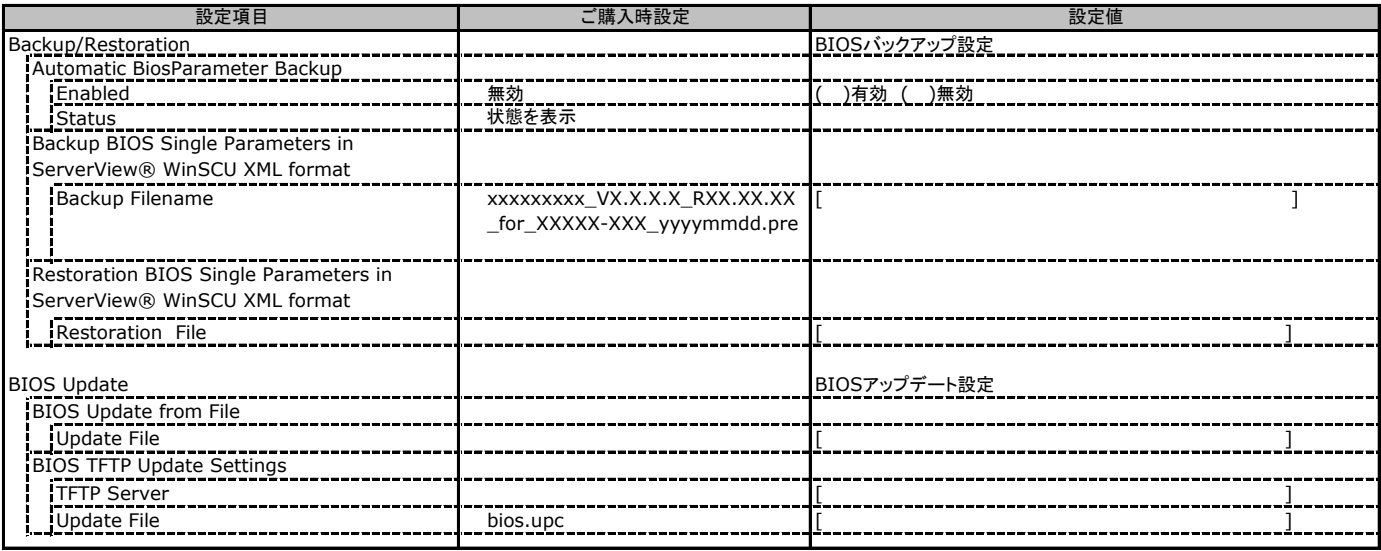

## C.3 iRMC S4 の設定項目

( ) ご購入時設定を変更していない

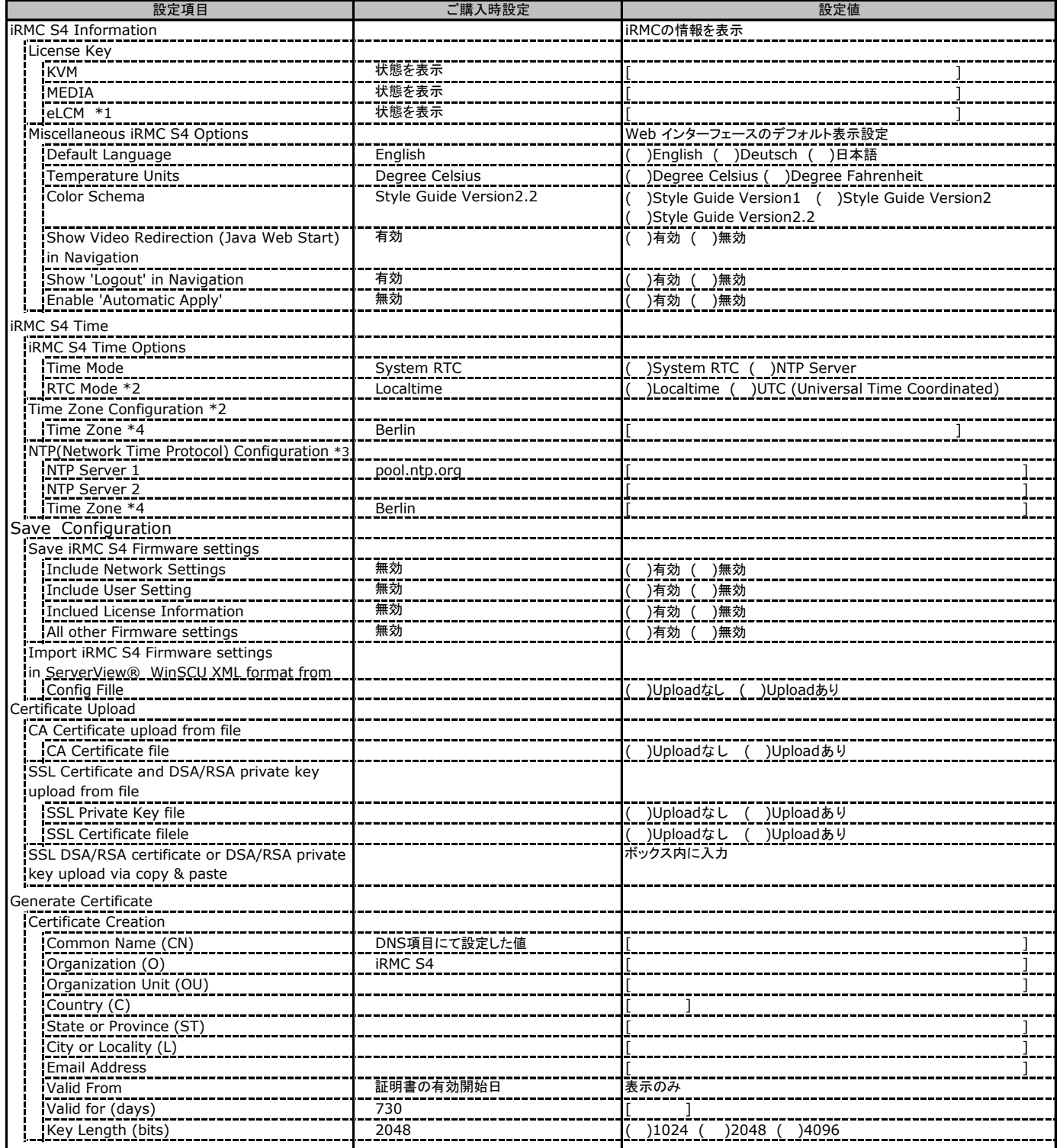

\*1: ライフサイクルマネジメントライセンス&モジュールをご購入のお客様のみ表示されます。

\*2: Time ModeがSystem RTCのときのみ表示

\*3: Time ModeがNTC Serverのときのみ表示

\*4: Time Zone の表示はインストールされたOS設定により、上記と異なる場合があります

# C.3 iRMC S4 の設定項目(続き)

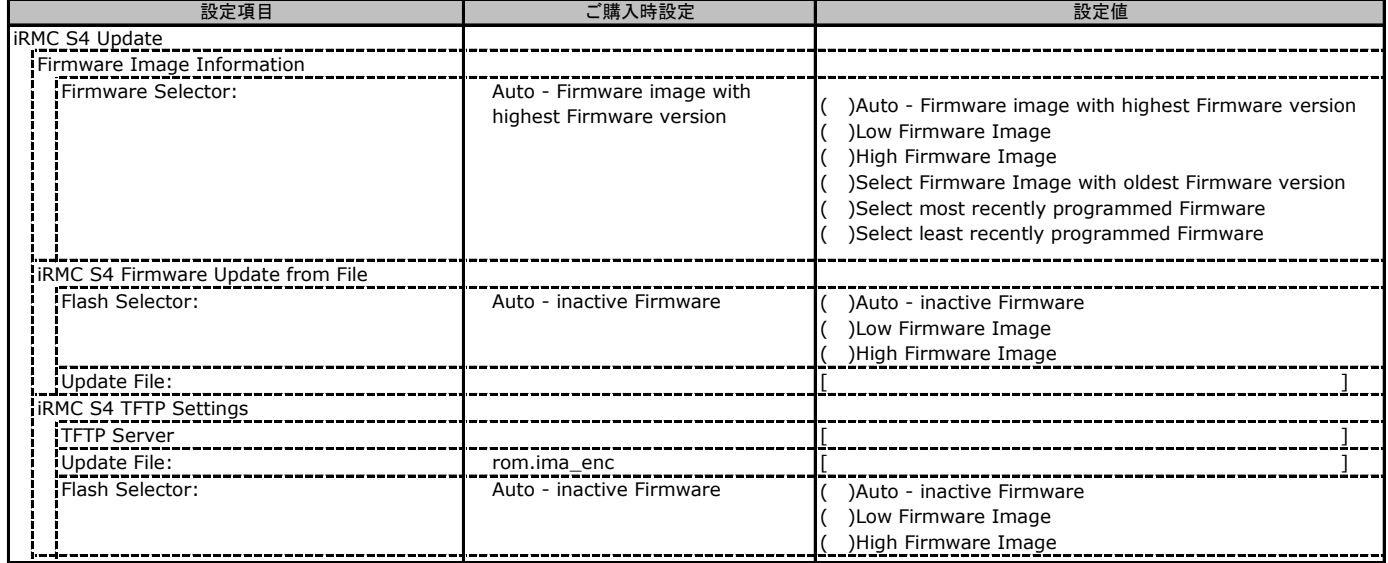

## C.4 Power Management の設定項目

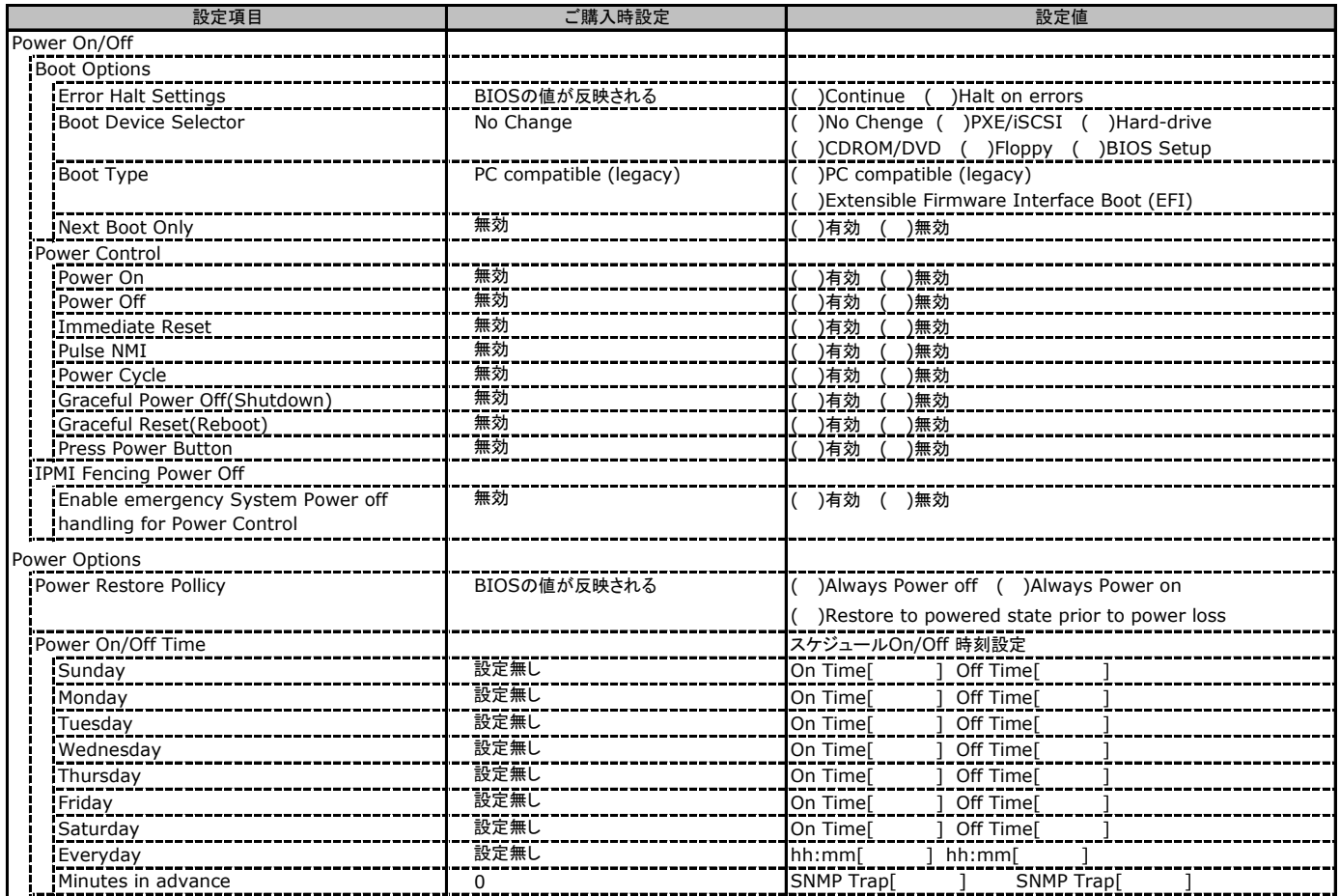

# C.5 Power Consumption の設定項目

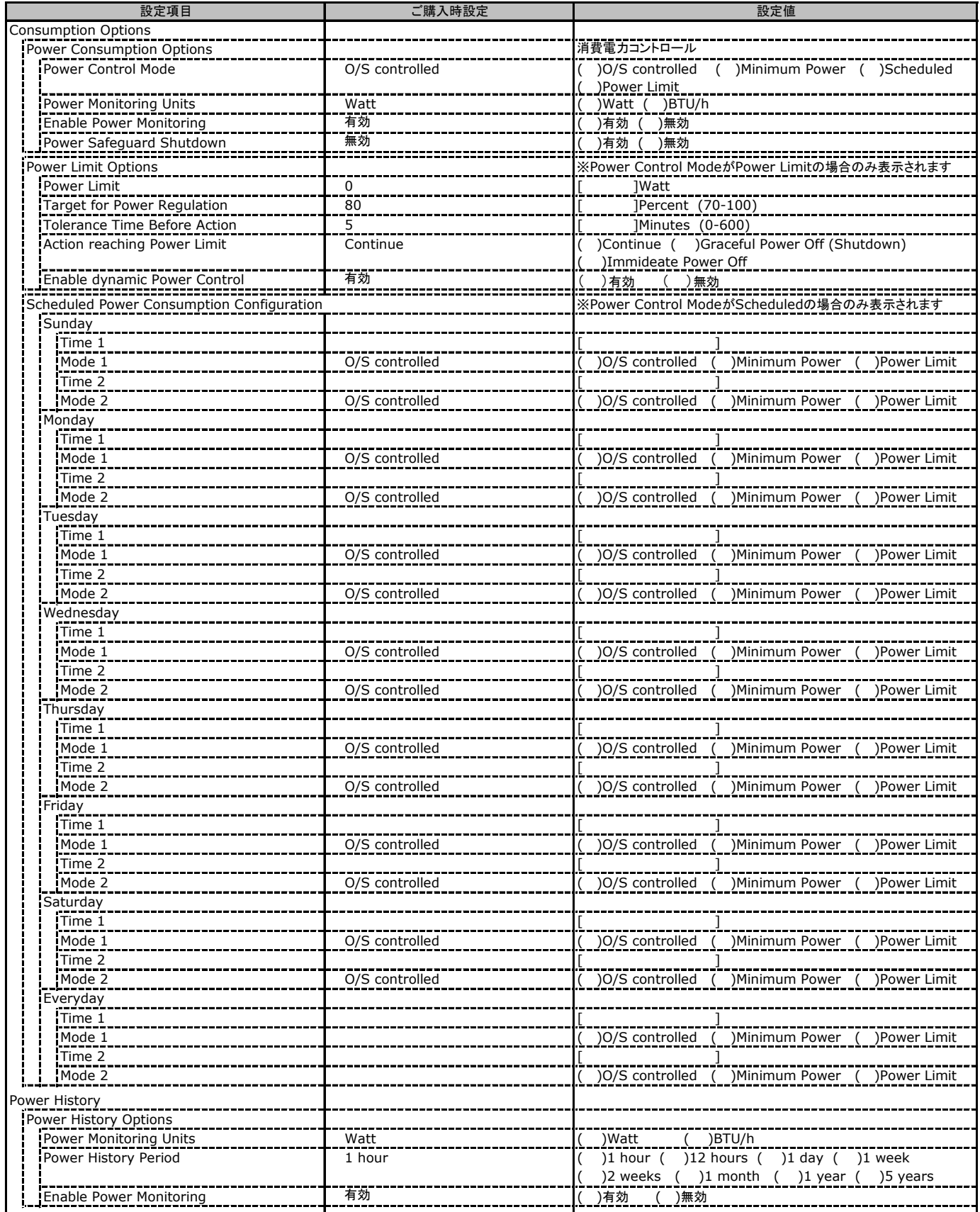

## C.6 Sensors の設定項目

**- コンティー・ファイン**<br>( ) ご購入時設定を変更していない

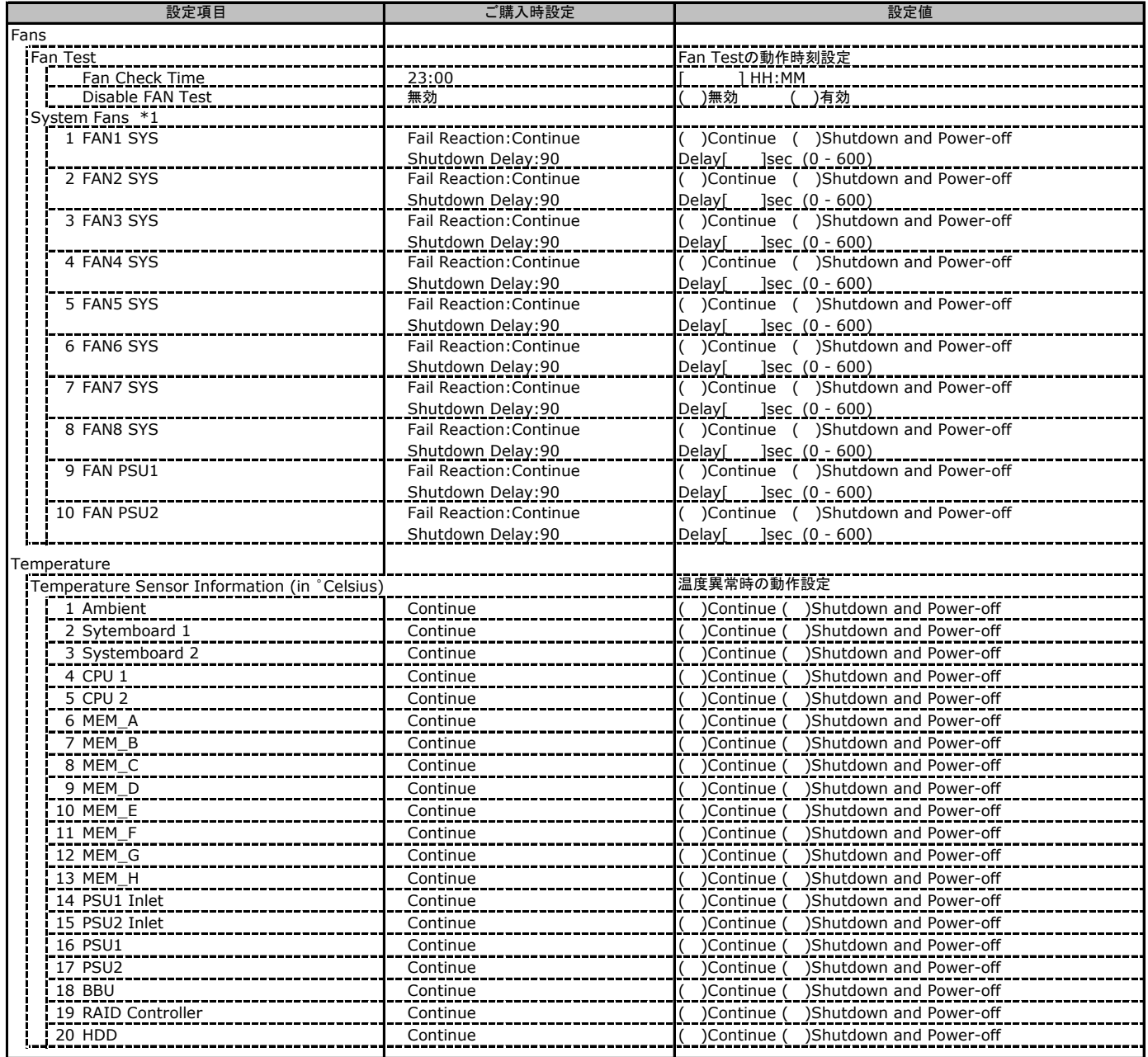

## C.7 Event Log の設定項目

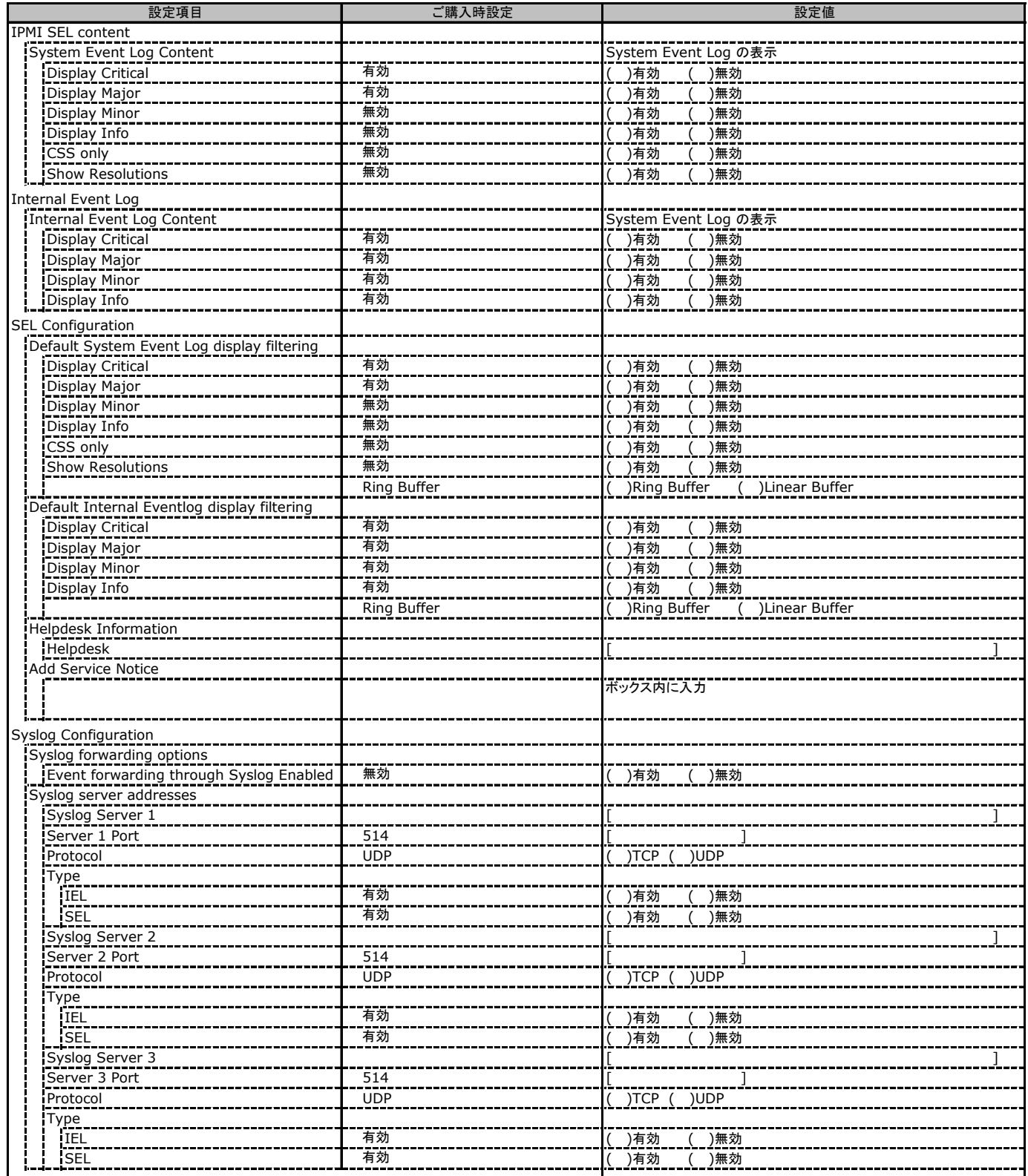

## C.7 Event Log の設定項目(続き)

#### ( ) ご購入時設定を変更していない

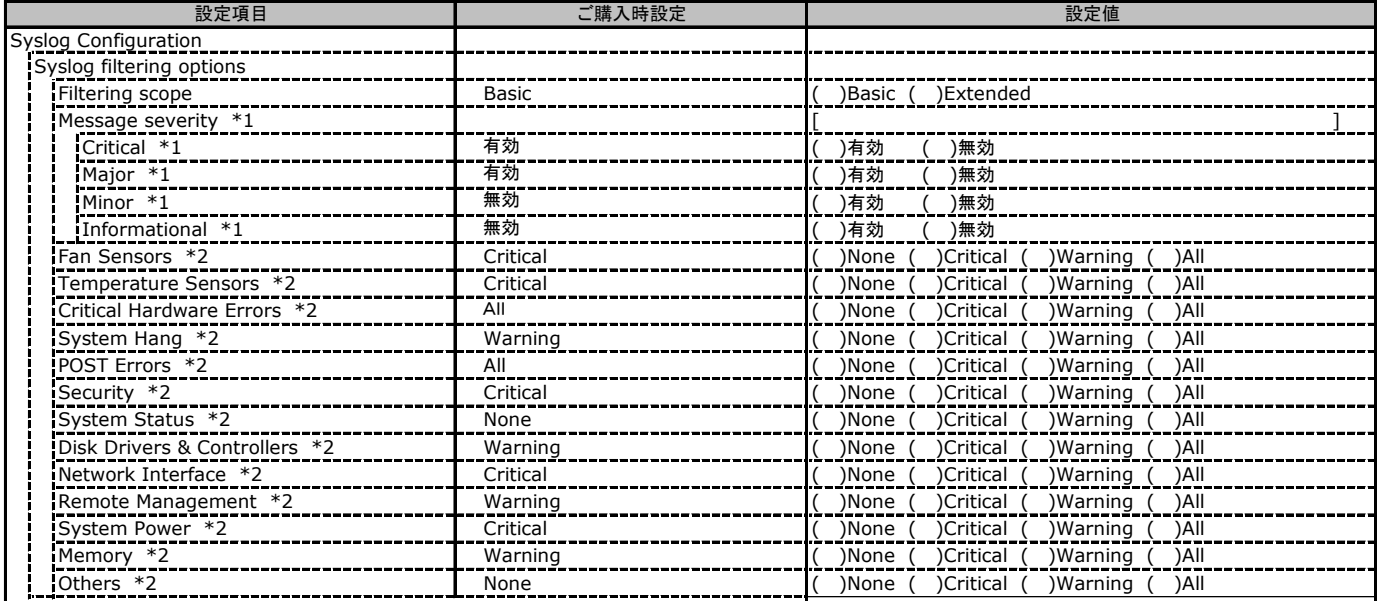

\*1: Filtering scope が Basic のときに表示

\*2: Filtering scope が Extended のときに表示

## C.8 Server Management の設定項目

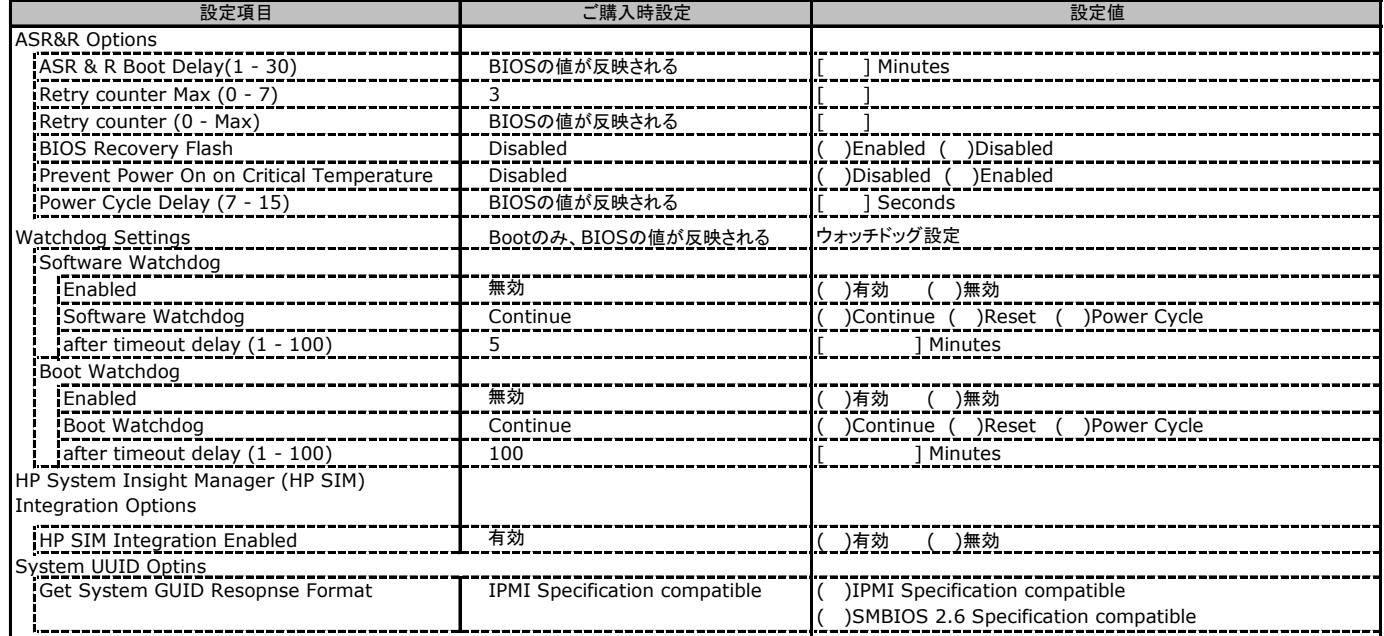

# C.9 Network Settings の設定項目

( ) ご購入時設定を変更していない

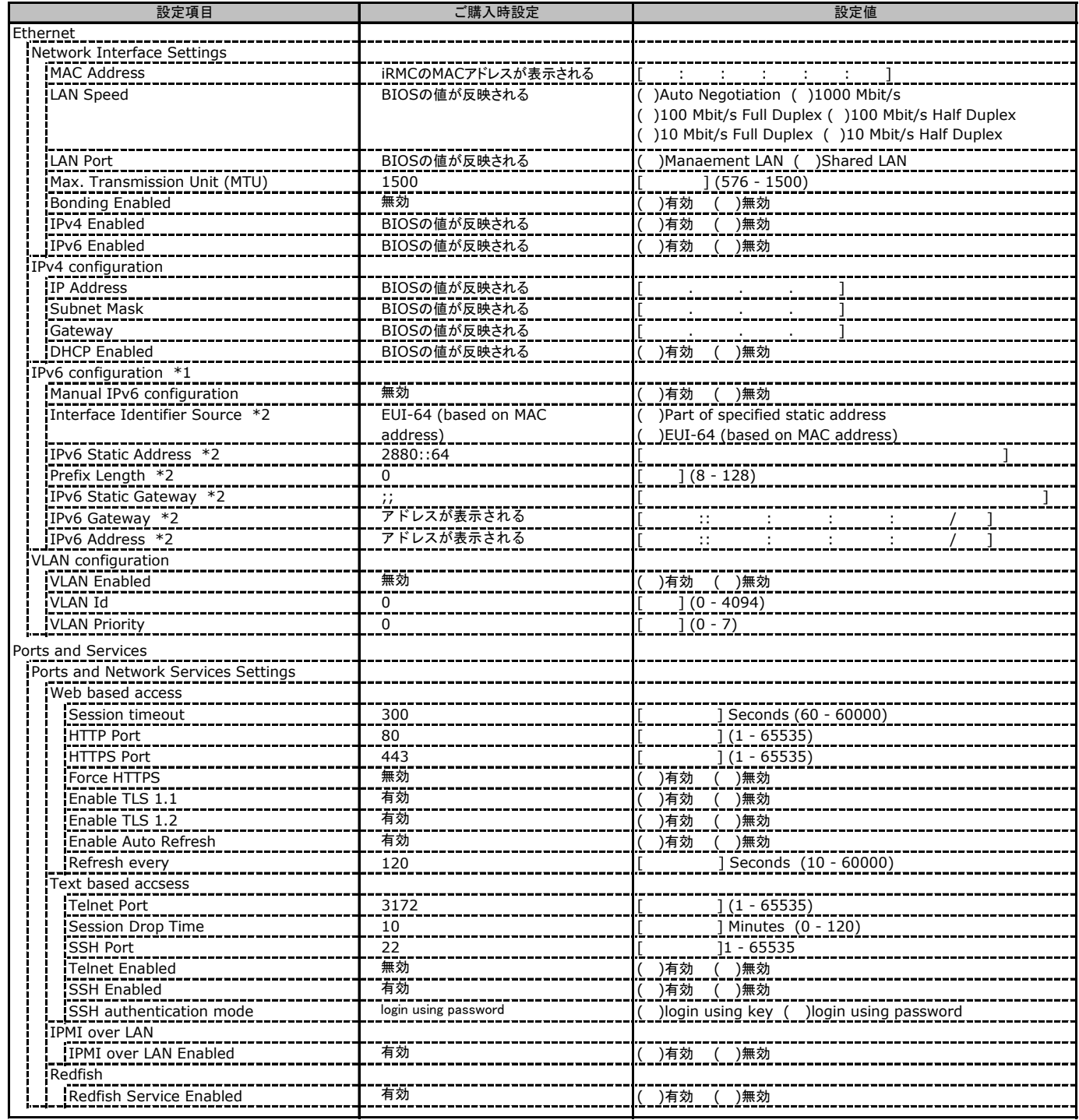

\*1: IPv6 Enabledが有効時に表示されます。

\*2: Manual IPv6 configurationが有効時に表示されます。

# C.9 Network Settings の設定項目(続き)

( ) ご購入時設定を変更していない

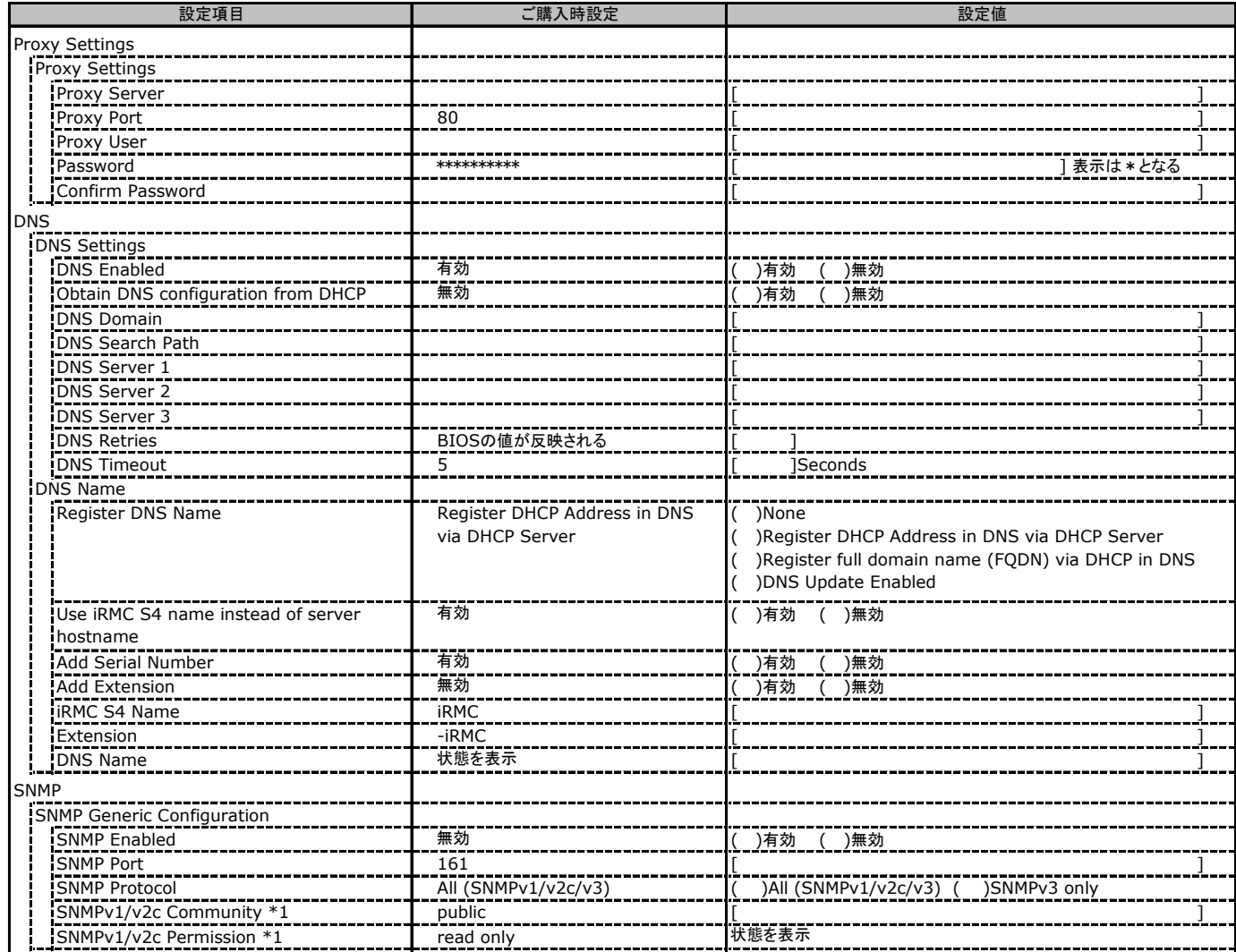

\*1: [SNMP Protocol] が [All (SNMPv1/v2c/v3)] の場合に表示されます。

## C.10 Alerting の設定項目

( ) ご購入時設定を変更していない

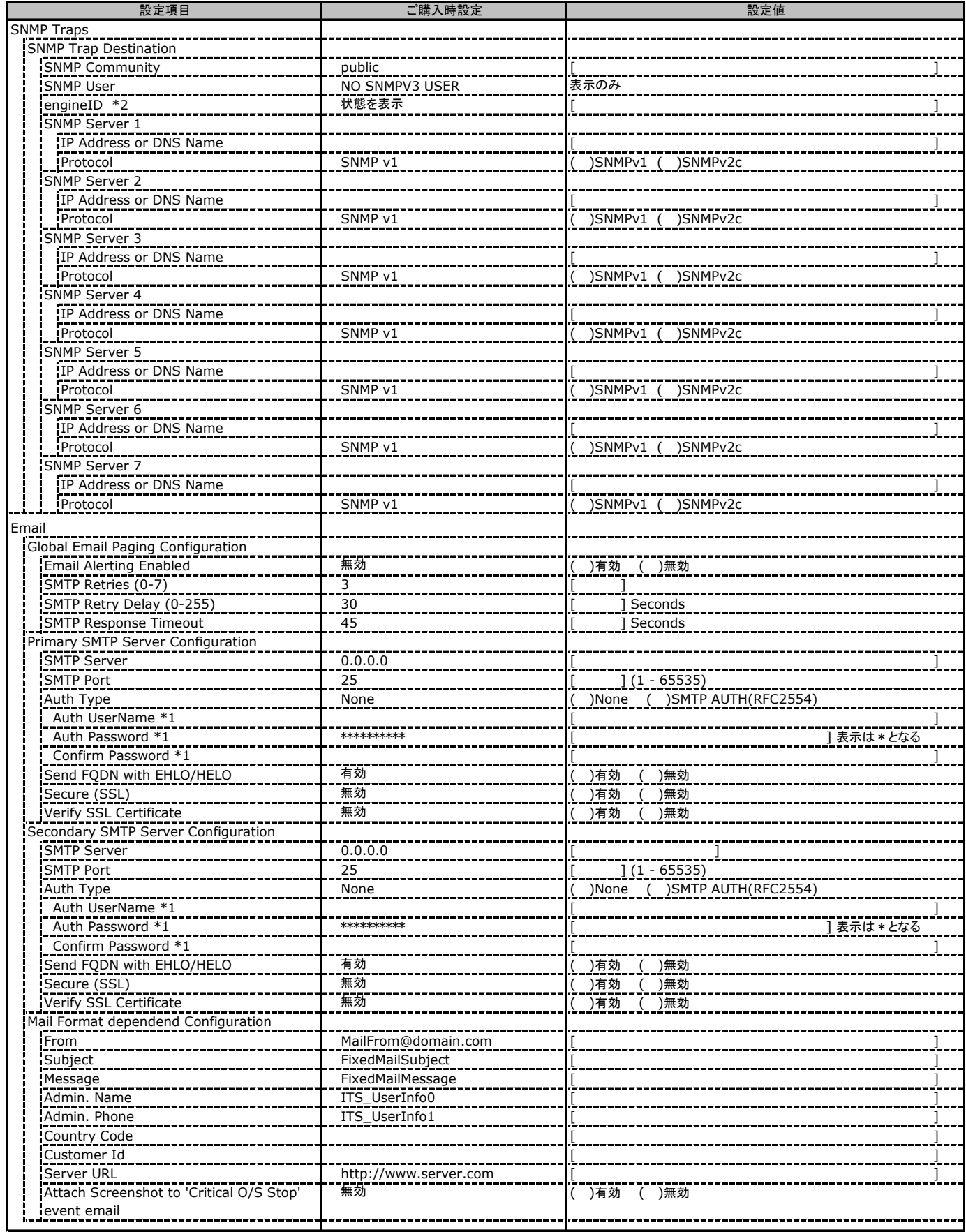

\*1: Auth Type がSMTP AUTH(RFC 2554)の場合にのみ表示されます。

\*2: ご購入時設定は、装置固有の値が表示されます。

## C.11 User Management の設定項目

### ( ) ご購入時設定を変更していない

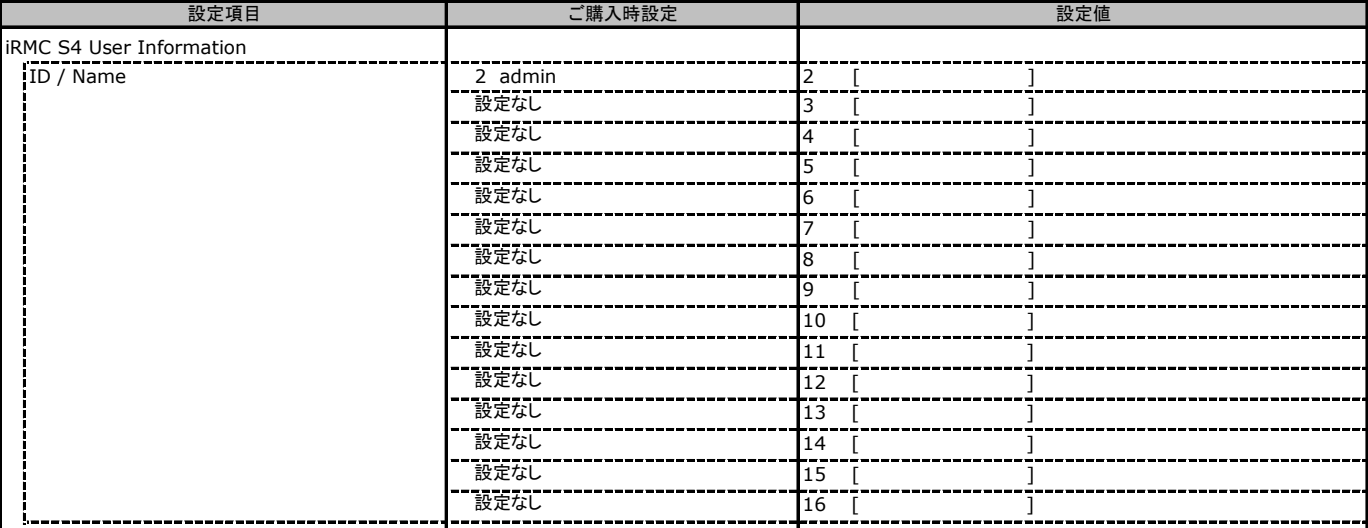

[New User]で作成したUser Nameが表示されます。UserNameをクリックすると各UserName毎の設定項目画面が表示されます。

(ユーザ1には設定できません) 各ユーザ毎の設定項目画面は初期設定、または新規ユーザ作成時に設定した内容が表示されます。最大15ユーザまで設定出来ます。

### ■**User "admin(2)" Configuration**

ユーザID2のUserName設定画面です。

ユーザID2(admin)は、ご購入時に初期設定されているUserName/IDです。

#### ( ) ご購入時設定を変更していない

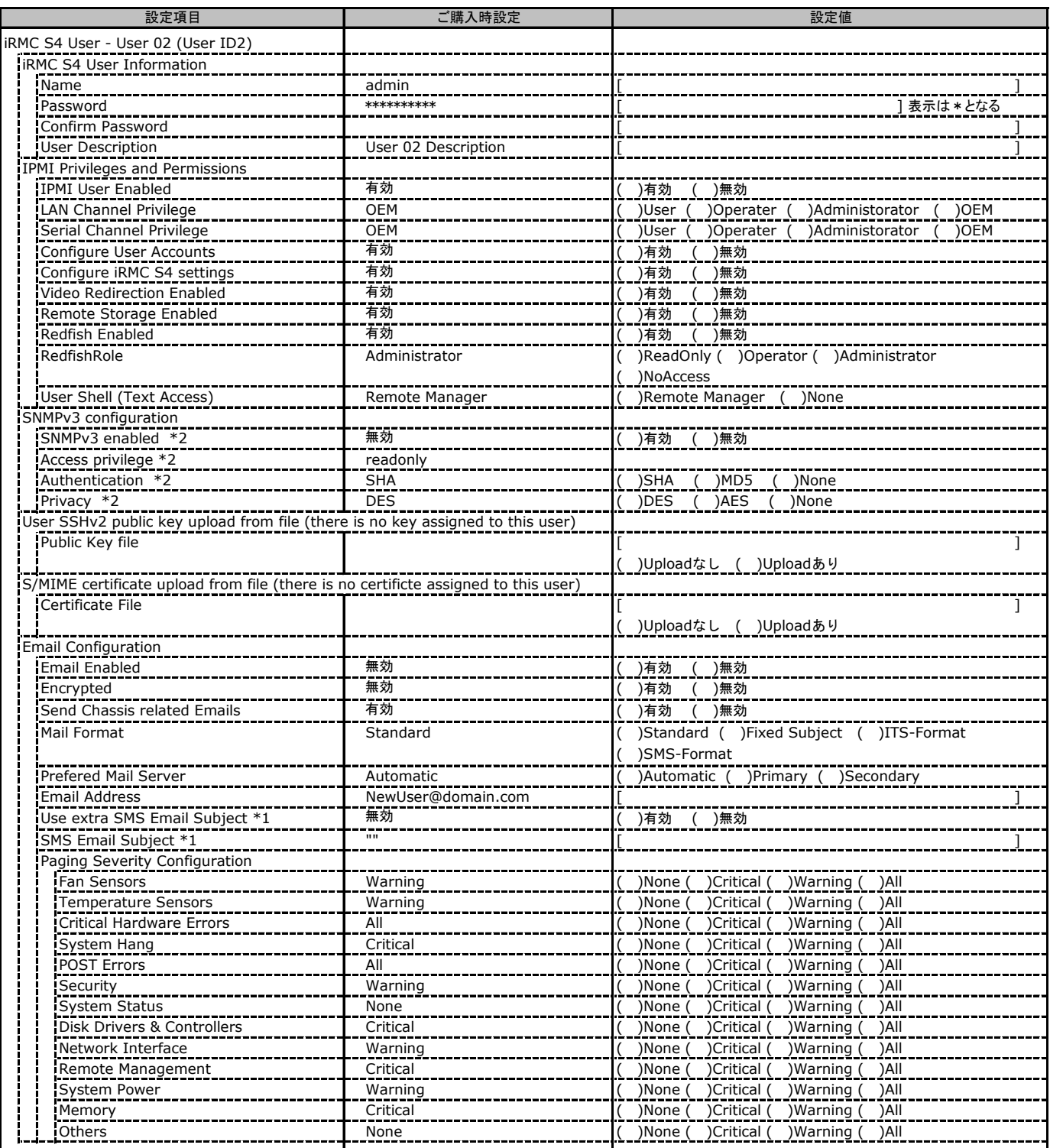

\*1: Mail Format がSMS-Formatの場合にのみ表示されます。

\*2: [Network Settings] - [SNMP] - [SNMP Generic Configuration] - [SNMP Enabled] を有効にした場合に設定可能。

### ■ **User " ( )" Configuration**

ユーザID3~16のUserName設定画面です。

ユーザID3~16は、ご購入時設定が同じ内容の設定項目です。新規ユーザを複数作成した場合は、コピーしてお使いください。

#### ( ) 新規ユーザを作成していない

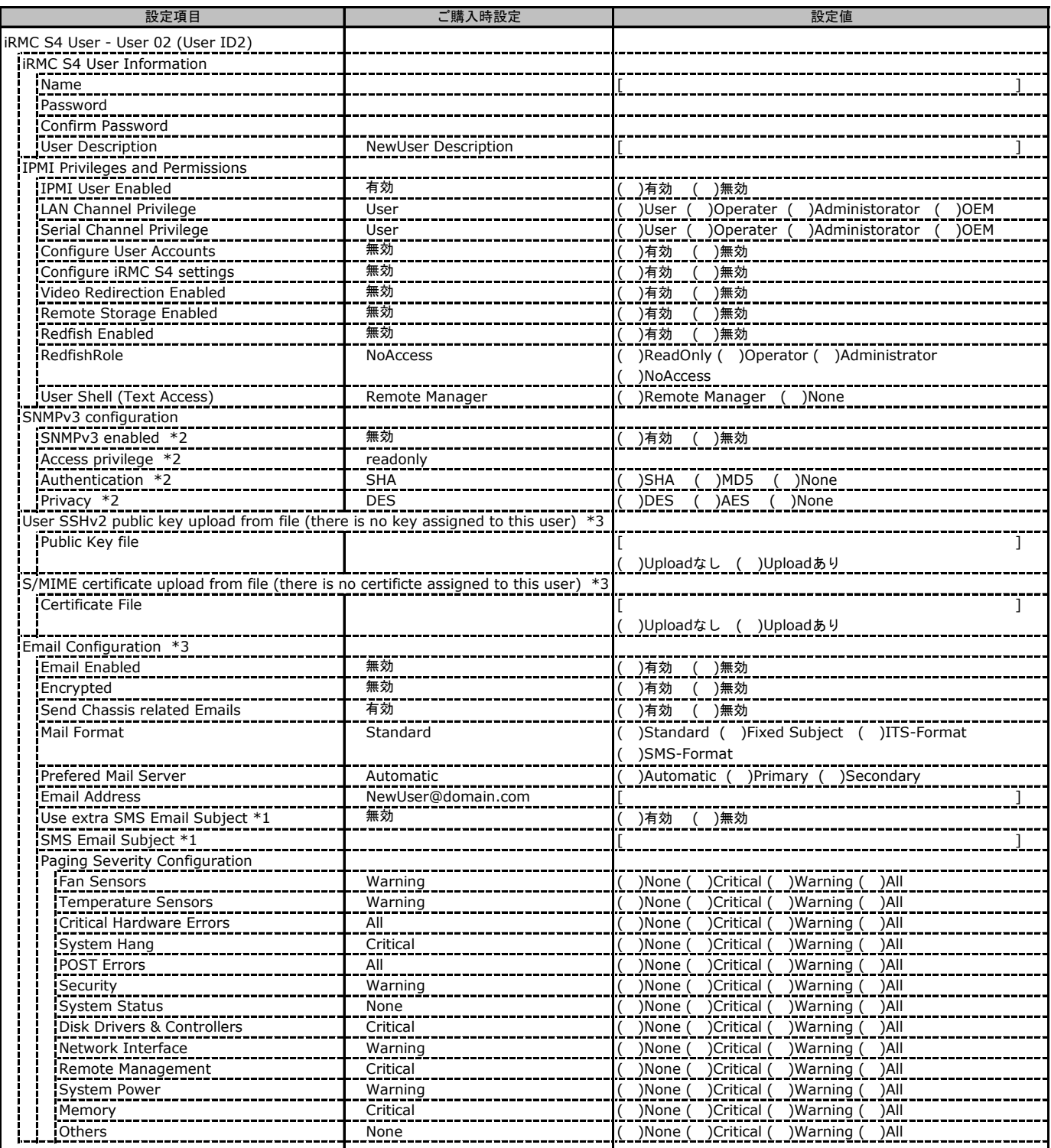

\*1: Mail Format がSMS-Formatの場合にのみ表示されます。

\*2: [Network Settings] - [SNMP] - [SNMP Generic Configuration] - [SNMP Enabled] を有効にした場合に設定可能。

\*3: [New User]で作成時には、表示されません。

## C.11 User Management の設定項目(続き)

( ) ご購入時設定を変更していない

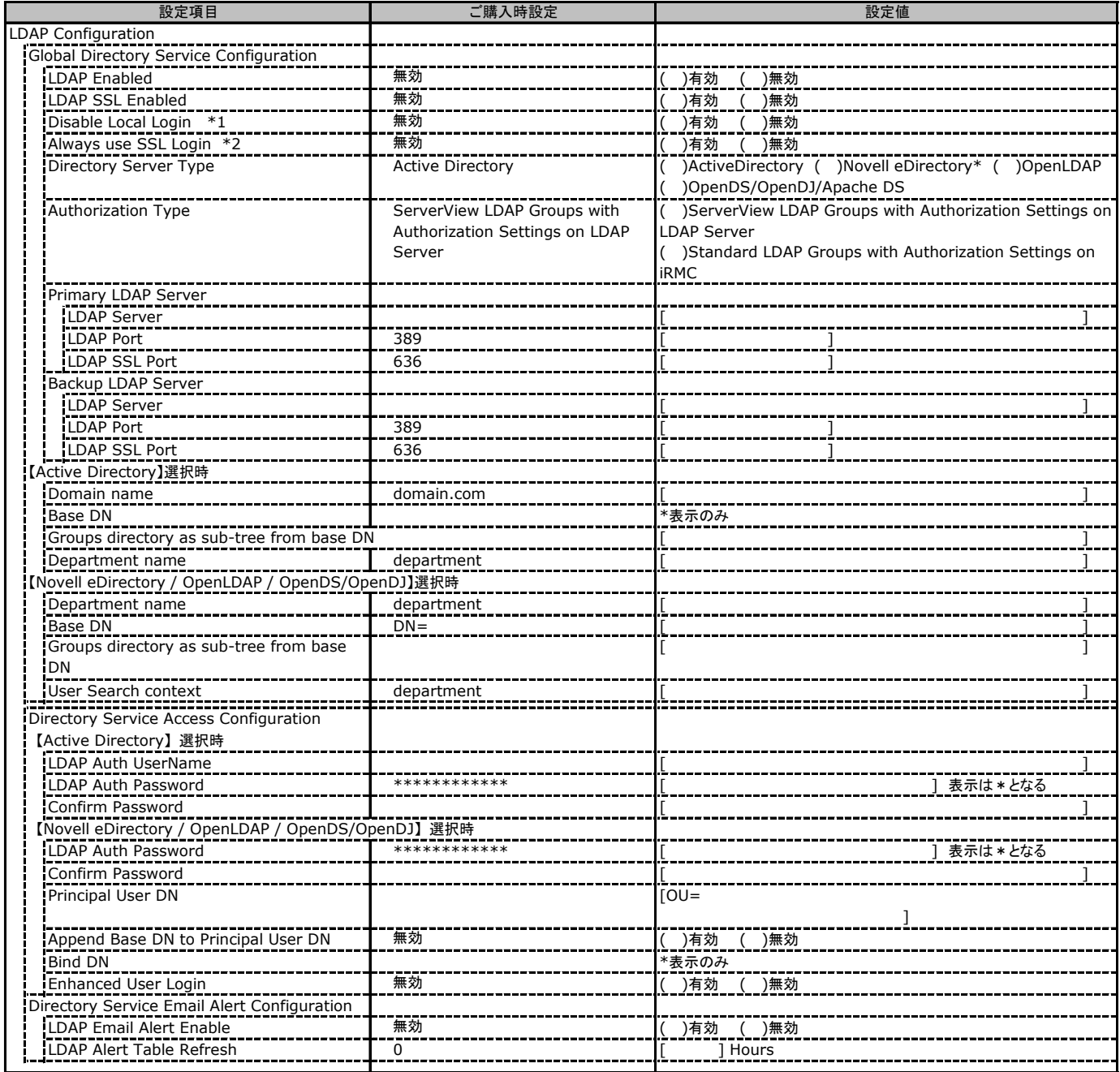

\*1: 【注意】LDAPを有効としディレクトリサーバが使用できない状態で、本設定を有効に設定するとWebインターフェースにログインできなくなります。 Novel eDirectoryは未サポートです。

\*2: 【注意】LDAPが無効の場合、RFC2617認証/ログインを無効にし、httpsログイン画面を強制的に表示します。

## C.11 User Management の設定項目(続き)

( ) ご購入時設定を変更していない

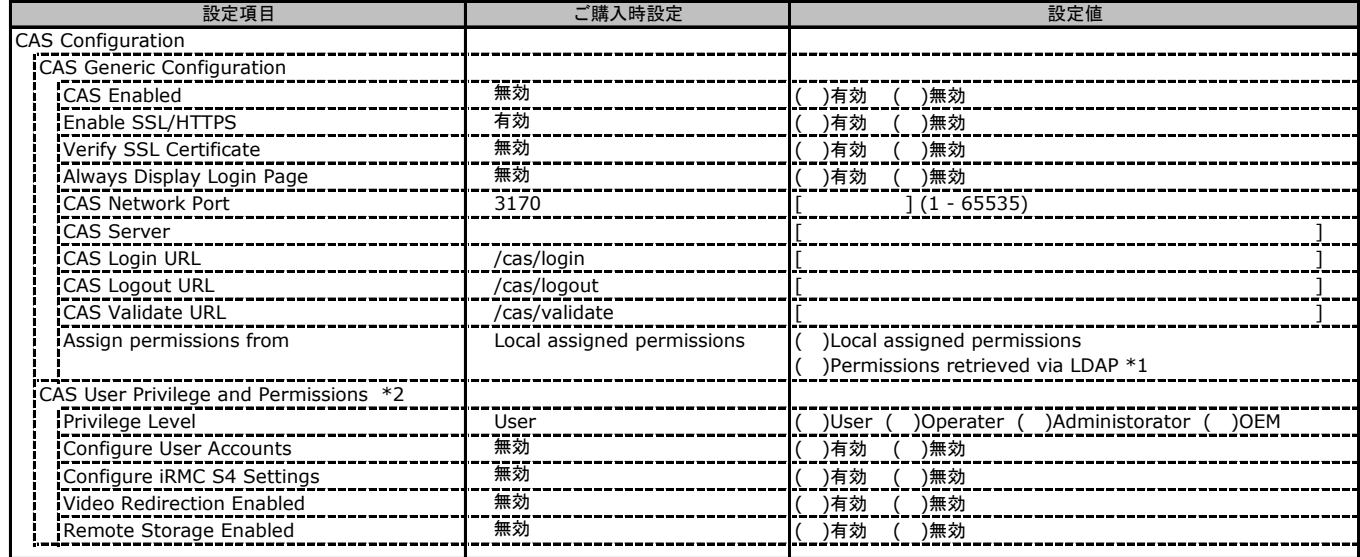

\*1: LDAP有効時のみ選択可能。

\*2: Assign permissions from でLocal assigned permissions選択時のみ表示されます。

# C.12 Console Redirection の設定項目

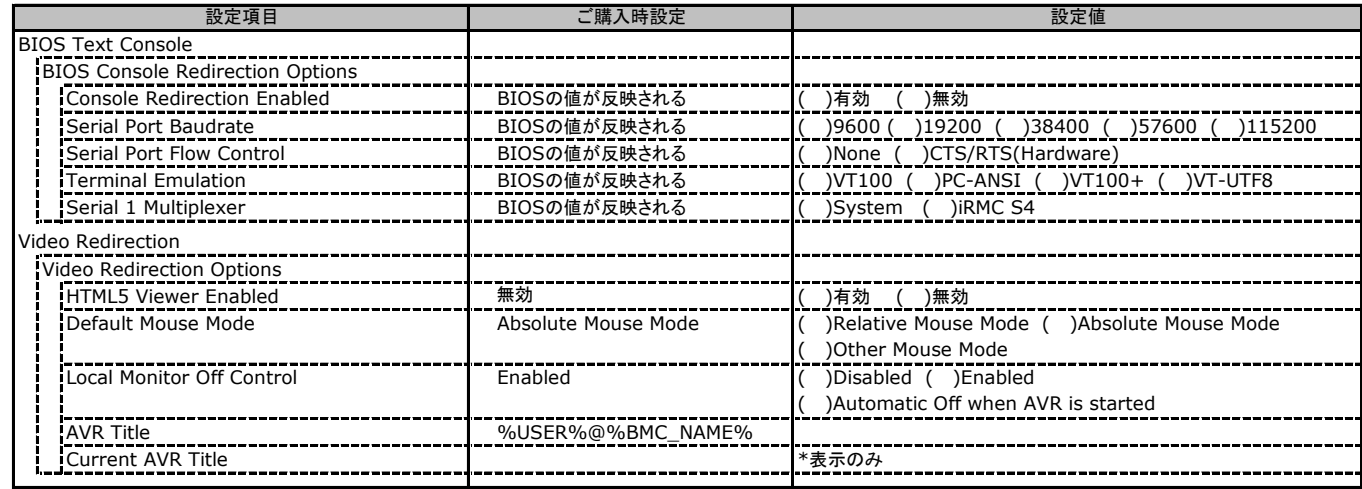

# C.13 Virtual Media の設定項目

( ) ご購入時設定を変更していない

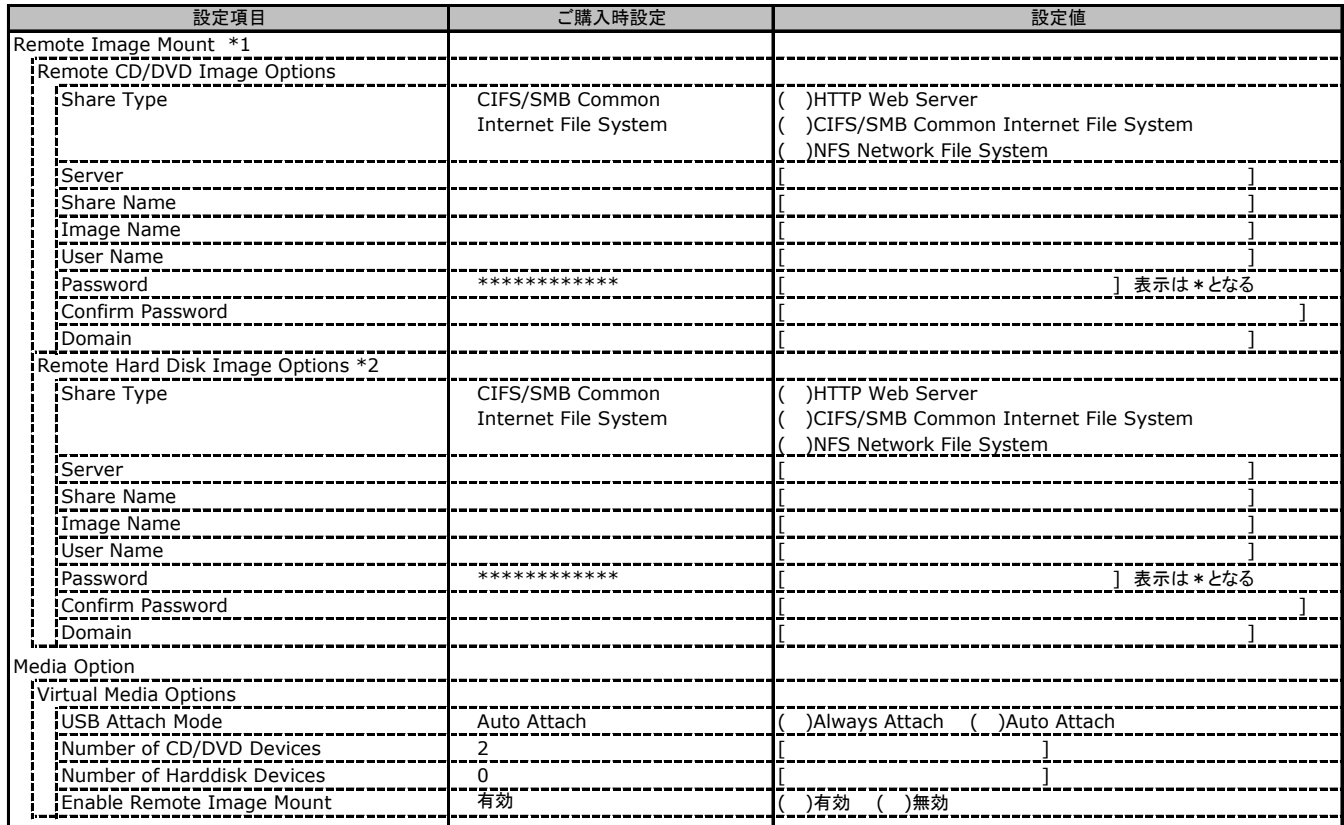

\*1: Enable Remote Image Mount が無効の場合、非表示。

\*2: Number of Harddisk Devices が 0 場合、非表示。

## C.14 Lifecycle Management の設定項目 **\*1**

( ) ご購入時設定を変更していない

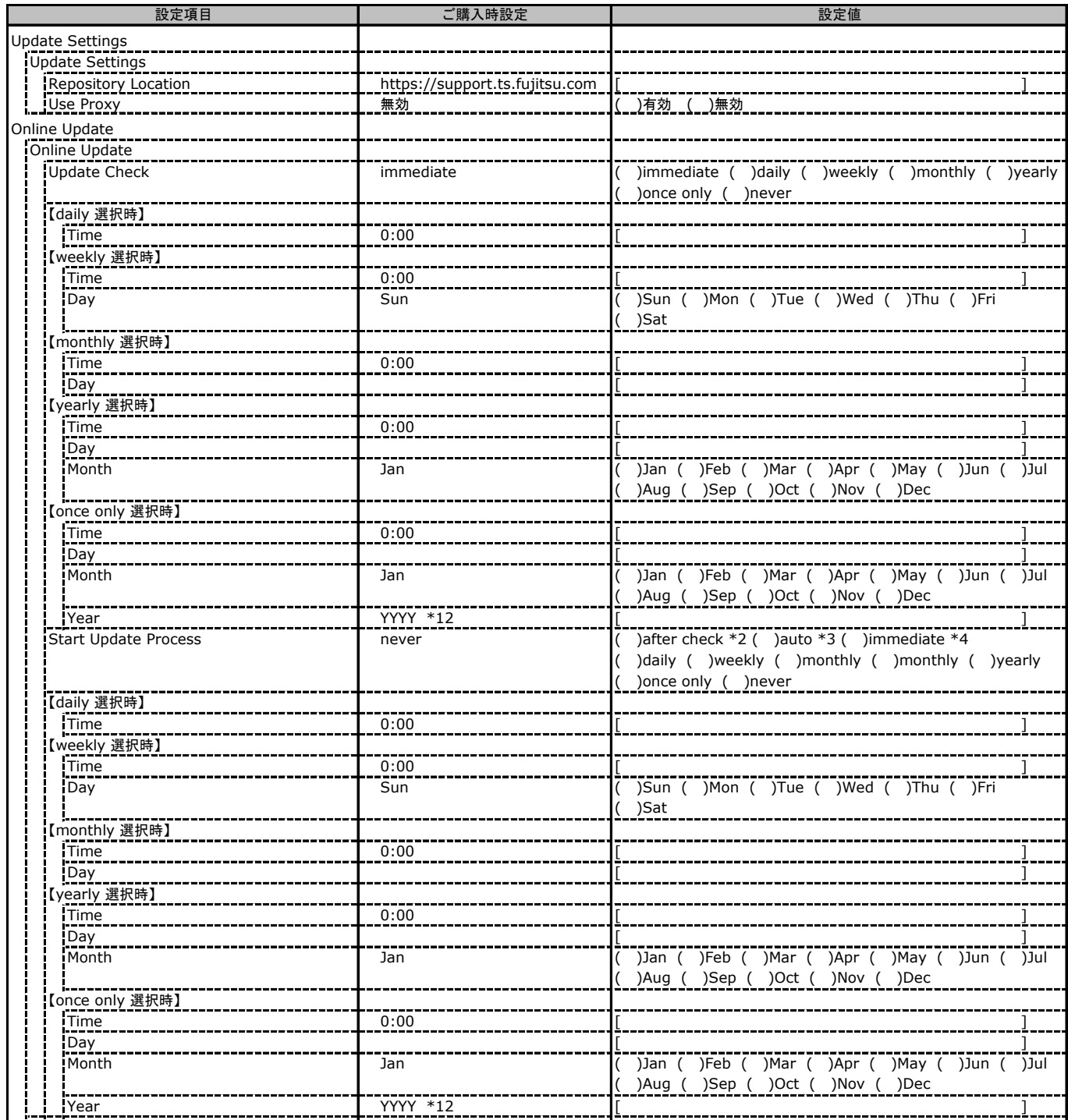

\*1: eLCMライセンスおよびmicroSDカードをインストールしている場合に表示します。

\*2: Update Check が immediate の場合に選択可能。

\*3: Update Check が immediate および never 以外の場合に選択可能。

\*4: Update Check が never の場合に選択可能。

\*12: BIOS の Mainメニューの System Date を反映。

## C.14 Lifecycle Management の設定項目 (続き)\*1

( ) ご購入時設定を変更していない

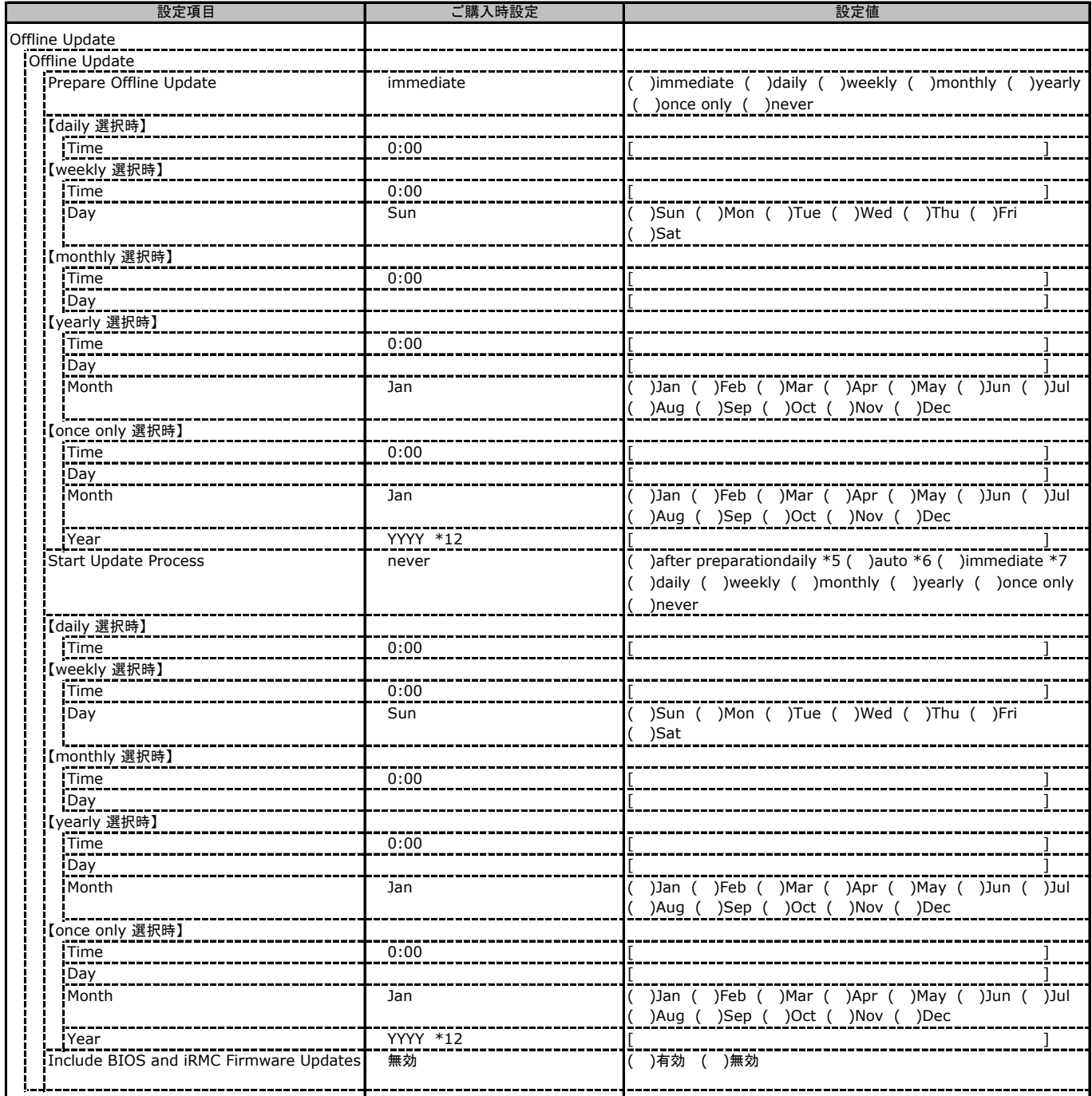

\*1: eLCMライセンスおよびmicroSDカードをインストールしている場合に表示します。

\*5: Prepare Offline Update が immediate の場合に選択可能。

\*6: Prepare Offline Update が immediate および never 以外の場合に選択可能。

\*7: Prepare Offline Update が never の場合に選択可能。

\*12: BIOS の Mainメニューの System Date を反映。

## C.14 Lifecycle Management の設定項目 (続き)\*1

( ) ご購入時設定を変更していない

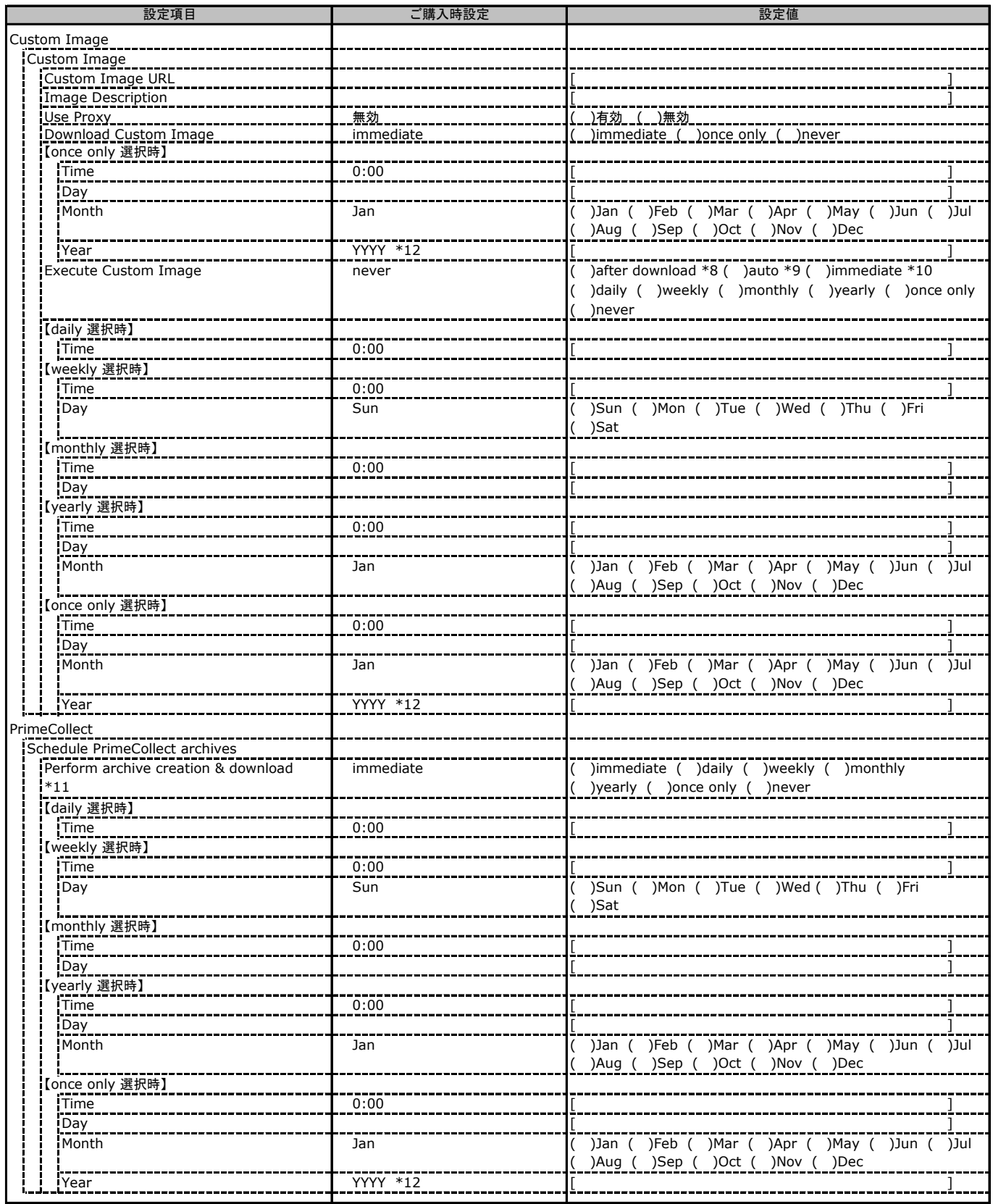

\*1: eLCMライセンスおよびmicroSDカードをインストールしている場合に表示します。

\*8: Execute Custom Image が immediate の場合に選択可能。

\*9: Execute Custom Image が immediate および never 以外の場合に選択可能。

\*10: Execute Custom Image が never の場合に選択可能。

\*11: ServerView Agents または Agentless Service をインストールしている場合に選択可能。

\*12: BIOS の Mainメニューの System Date を反映。

# D 障害連絡シート

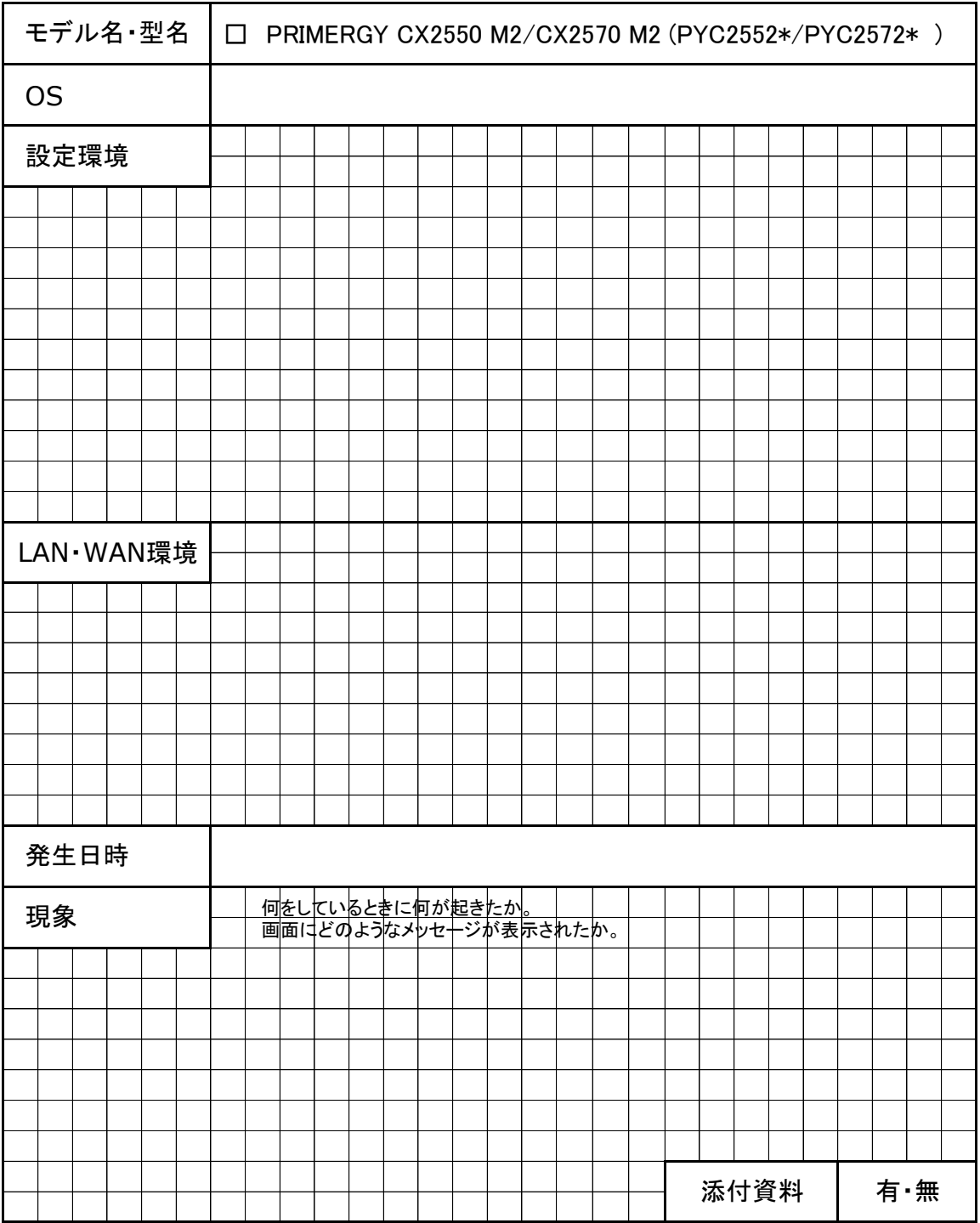

#### **FUJITSU Server PRIMERGY CX2550 M2/CX2570 M2**

環境設定シート CA92344-1100-12

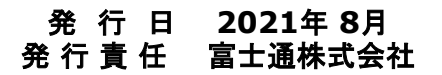

●本書の内容は、改善のため事前連絡なしに変更することがあります。

●本書に記載されたデータの使用に起因する、第三者の特許権およびその他

の権利の侵害については、当社はその責を負いません。

●無断転載を禁じます。